# Des canevas ouverts

Pour optimiser la collaboration en classe

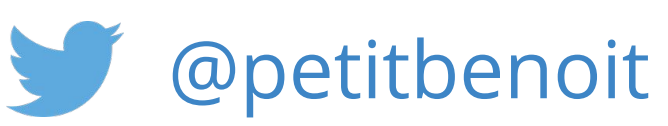

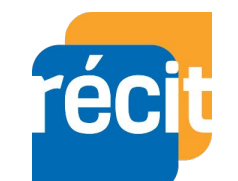

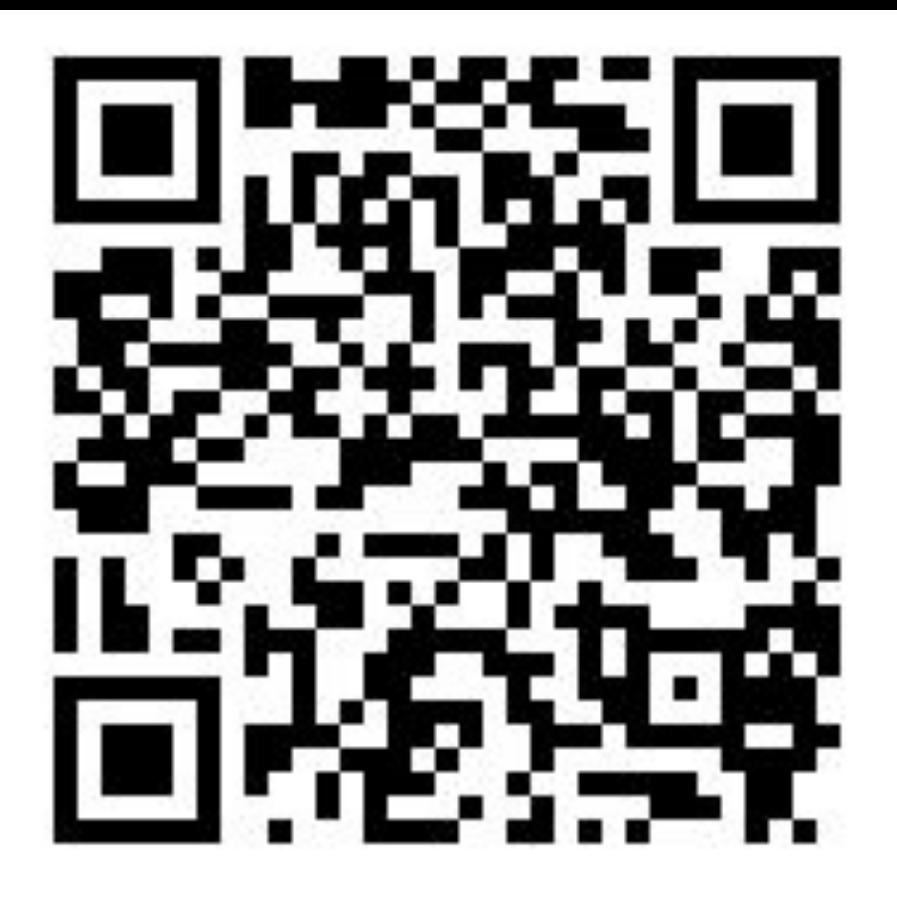

Benoit Petit<br> **Recentled Benoit Petit**<br>
Benoit Petit<br> **Benoit Petit**<br> **Benoit Petit**<br> **Benoit Petit** 

# Intention

Ce document a pour but de proposer des exemples de canevas ouverts. Qu'est-ce qu'un canevas ouvert? Il s'agit d'un plan schématique à compléter. Il peut être semi-ouvert, c'est-à-dire qu'il comporte un certain nombres de données, mais aussi des espaces ouverts à remplir. Il peut aussi être complètement ouvert, c'est à dire qu'il ne comporte que des éléments graphiques. Un même canevas ouvert peut avoir plusieurs utilisations en fonction de la tâche demandée.

Un canevas ouvert propose une certaine organisation de l'espace de travail collaboratif au sein d'une classe ou d'un groupe. Il permet notamment de classer, de structurer, de comparer, d'ordonner ou d'établir des relations entre des concepts dans différents contextes.

Ce document est appelé à évoluer et à être enrichi dans le futur. N'hésitez pas à proposer des suggestions, des améliorations, des pistes d'utilisation ou des commentaires à l'aide de la fonction « Commentaires » en haut à droite de ce document.

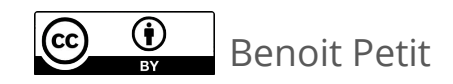

# Comment utiliser les canevas ouverts?

Il est possible de dupliquer et de modifier les différents canevas ouverts en fonction de vos besoins.

Pour ce faire, vous devez utiliser le navigateur [Google Chrome](https://www.google.com/chrome). Vous pouvez simplement copier la vignette d'une diapositive qui vous convient et la coller dans votre propre présentation Google ou encore créer une copie entière de ce fichier au format de votre choix. Vous pouvez ensuite le personnaliser en fonction de vos besoins. Il ne vous reste plus qu'à partager le diaporama en écriture pour les participants.

L'utilisation d'un diaporama collaboratif en ligne facilite le retour en groupe sur les tâches réalisées seul ou en équipe. Il suffit de lancer la présentation sur grand écran (TNI, téléviseur, projecteur, etc.) et d'animer une médiation sur les productions réalisées.

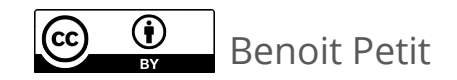

# Pour copier une diapo vers Google Présentation...

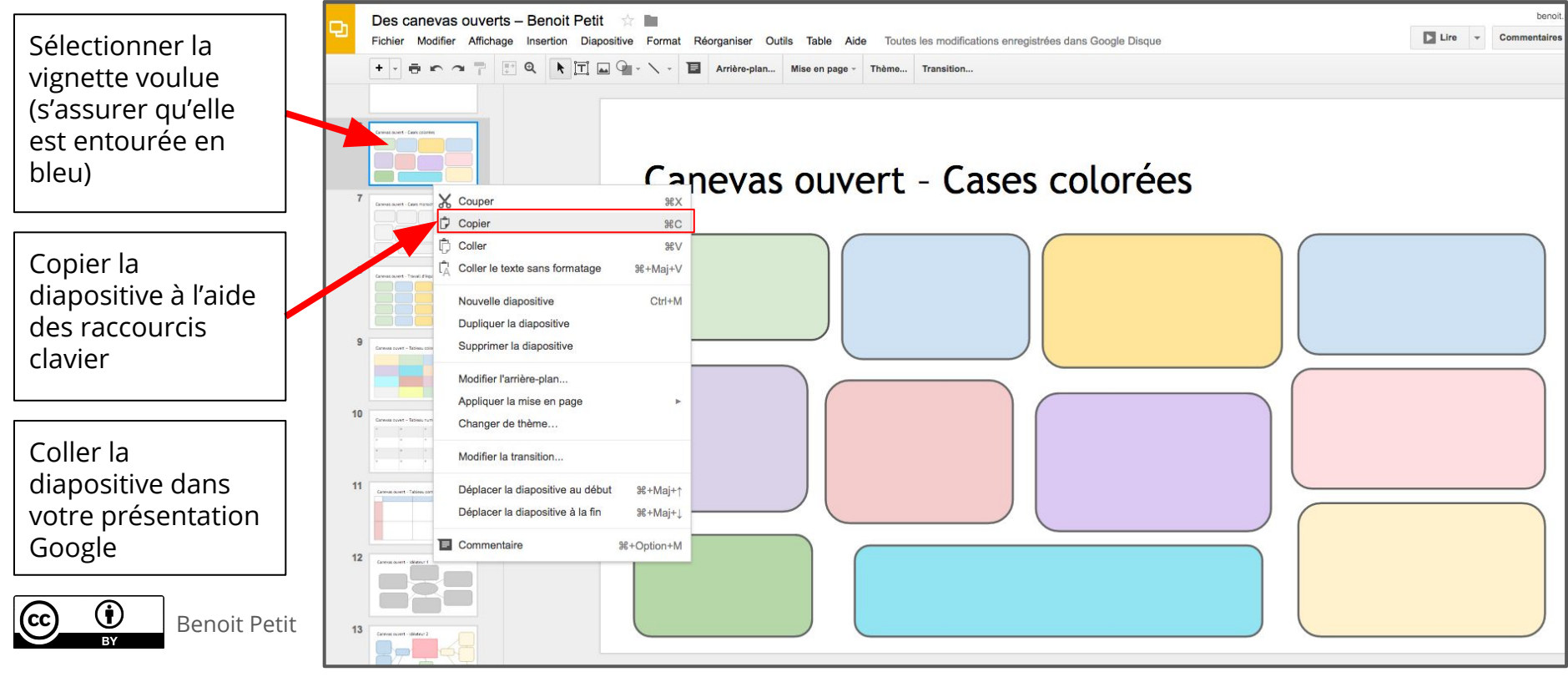

# Pour créer une copie de ce fichier...

 $7<sup>1</sup>$ 

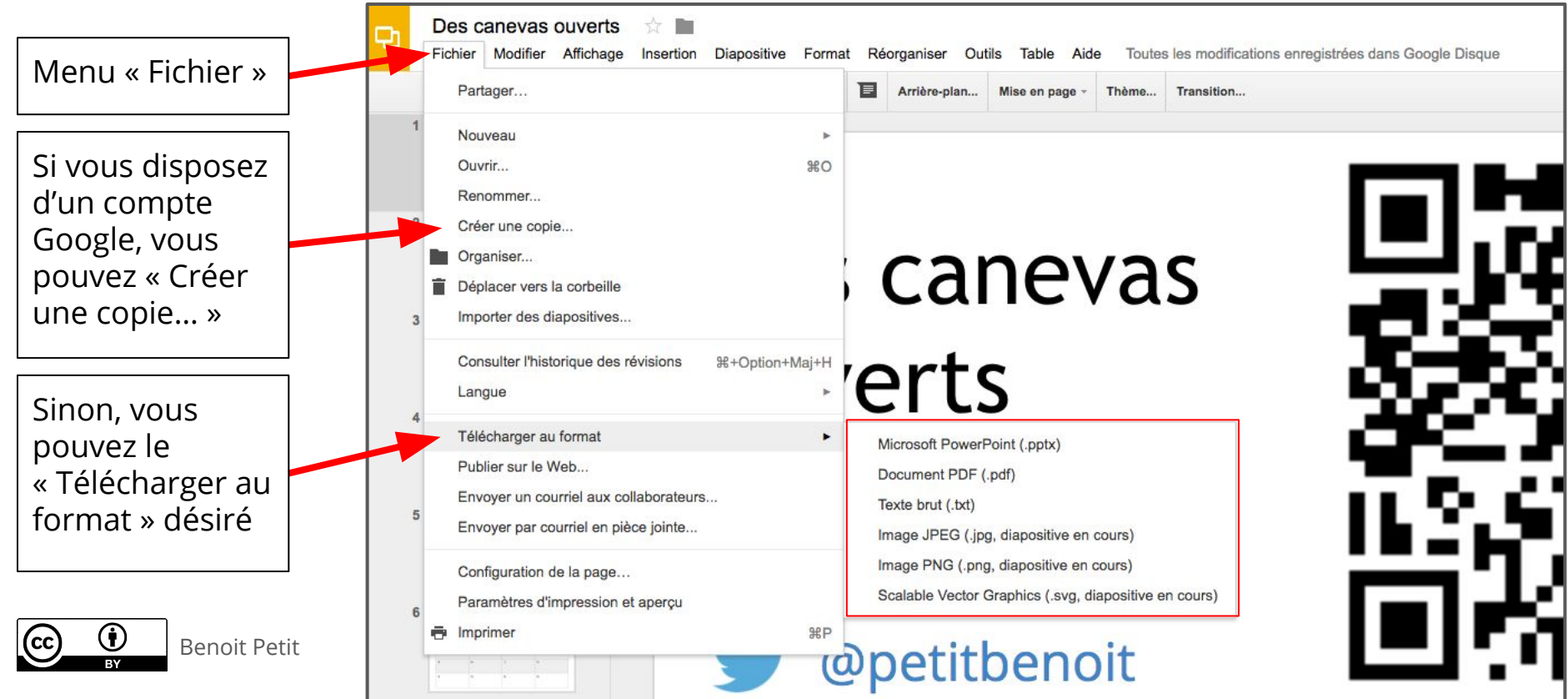

#### Canevas ouvert – La page blanche

#### Canevas ouvert – Cases colorées

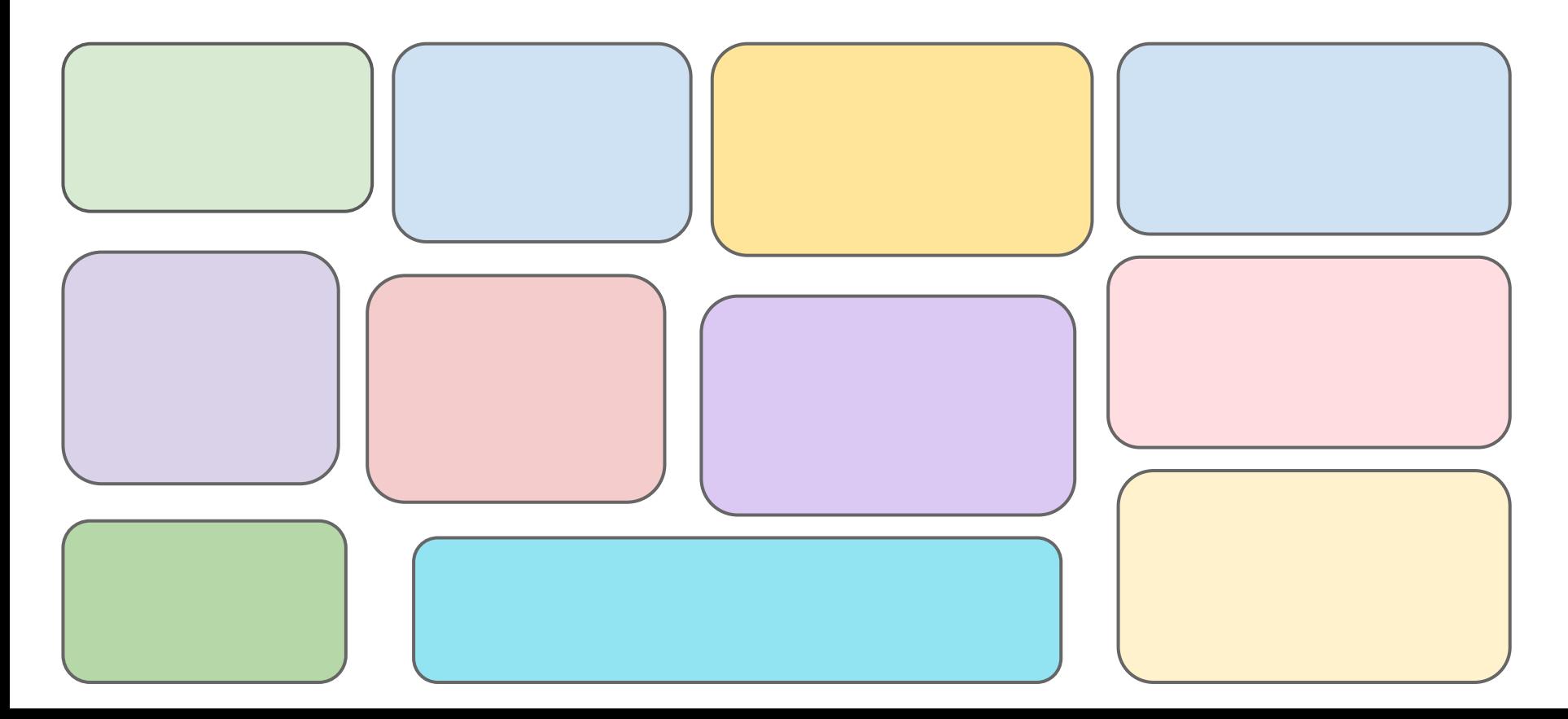

#### Canevas ouvert – Cases monochromes

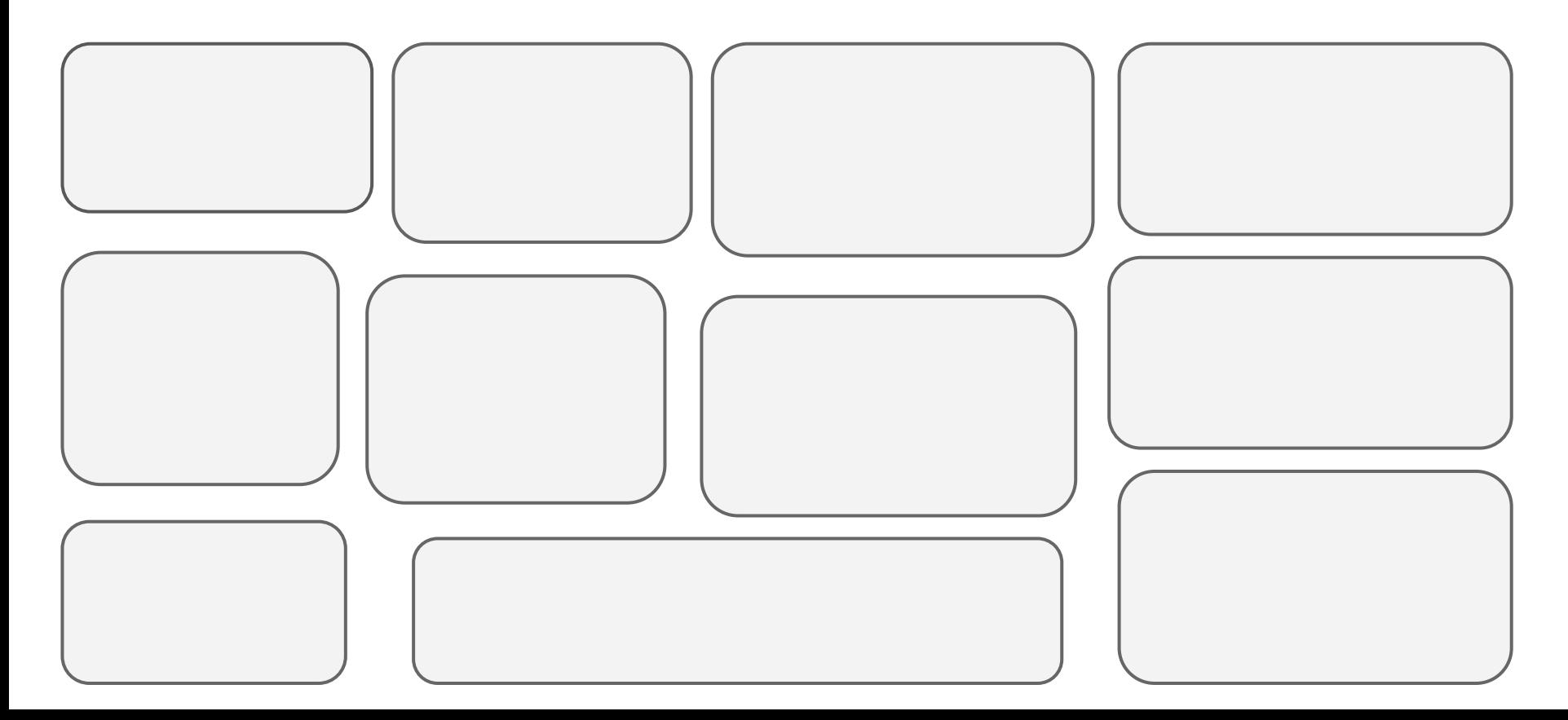

# Canevas ouvert – Travail d'équipe

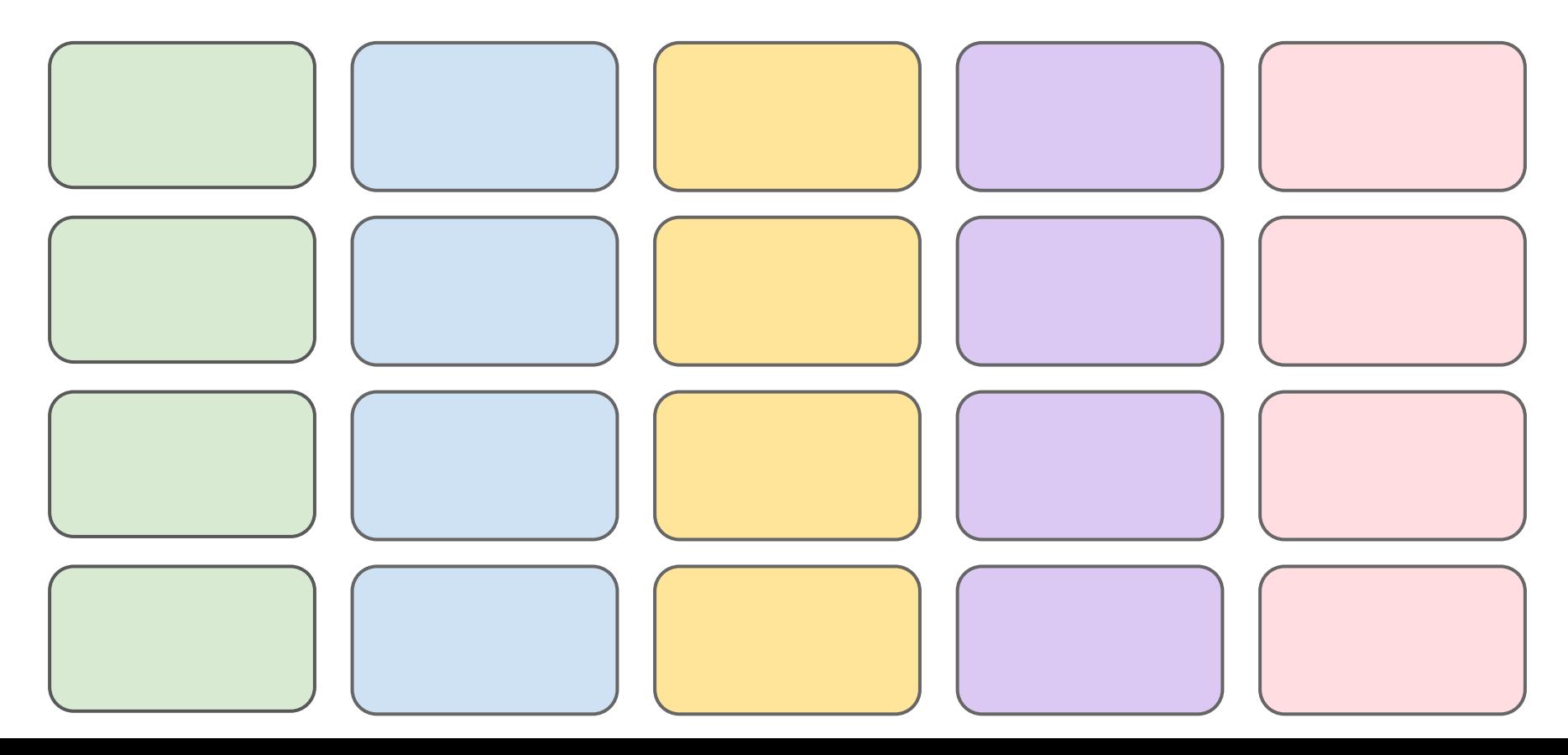

# La Ruche

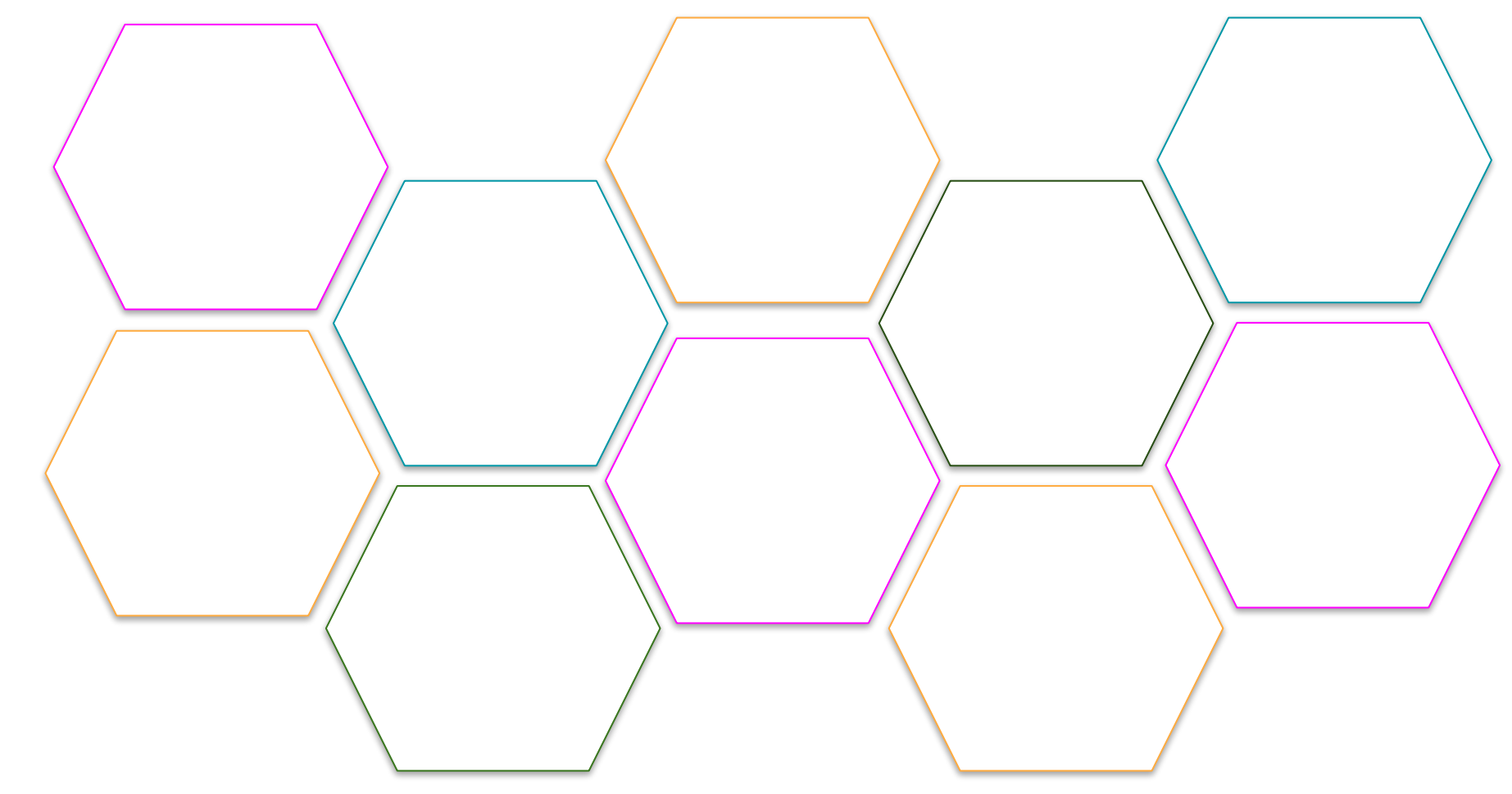

# La Ruche +

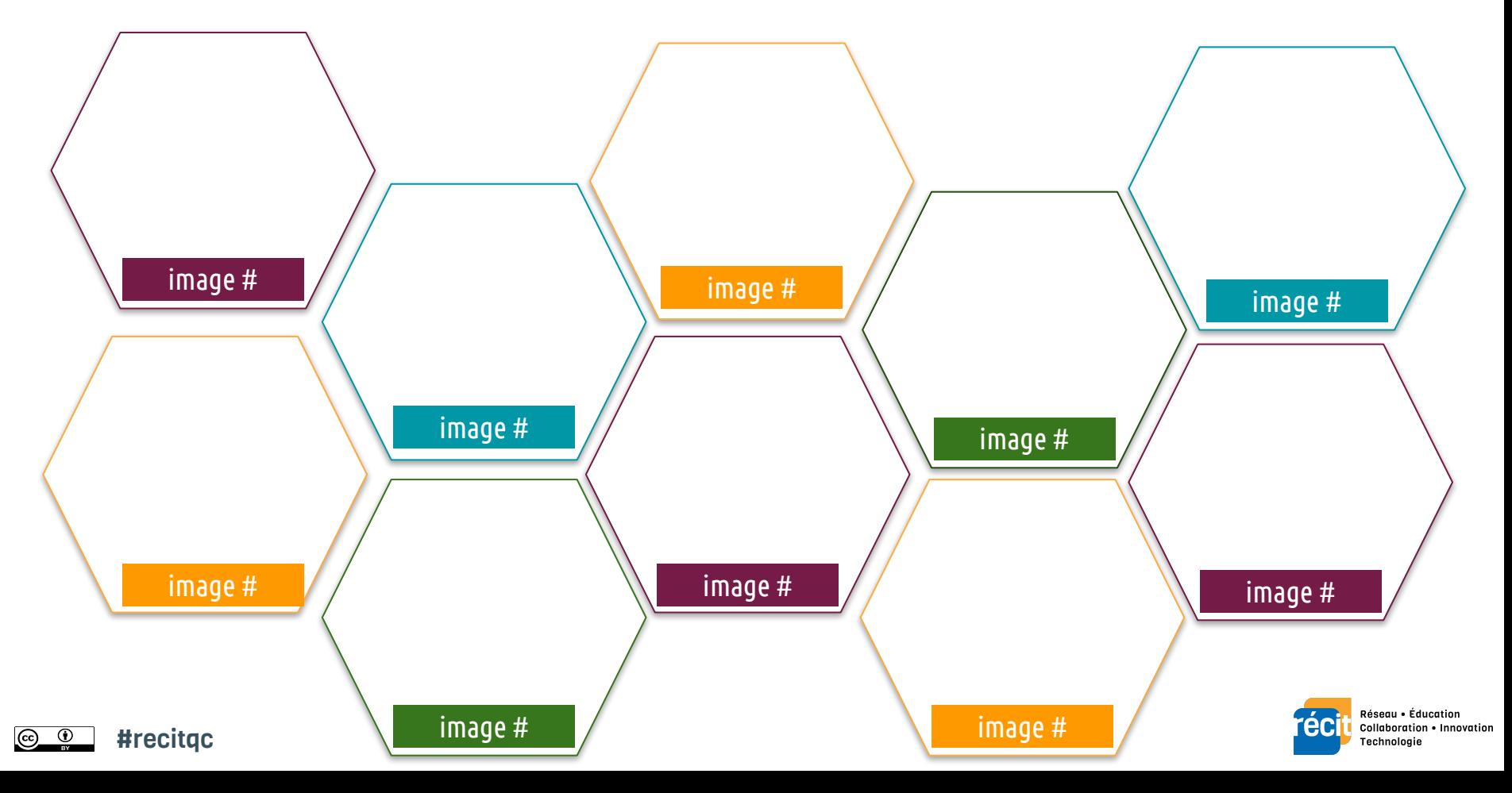

## Autour d'une question

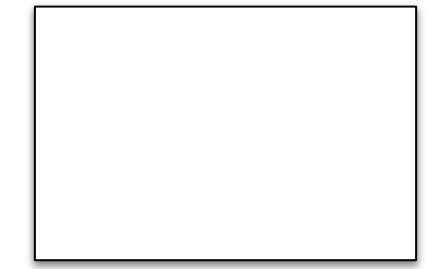

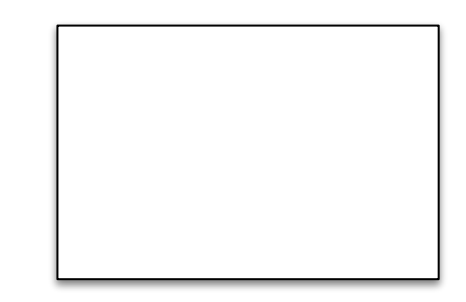

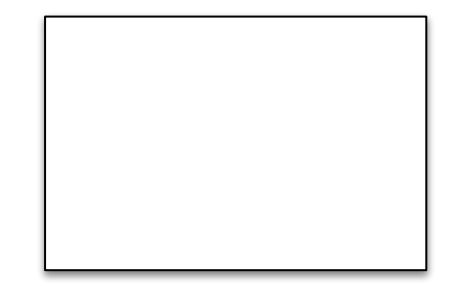

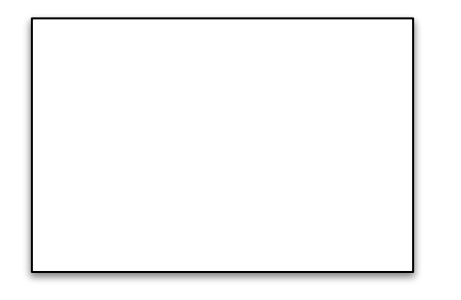

question pertinente

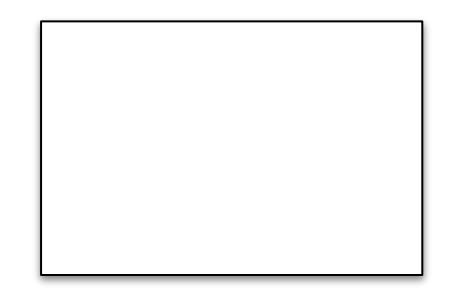

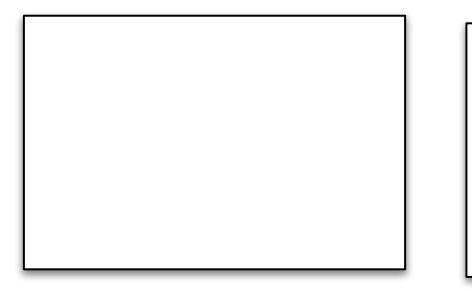

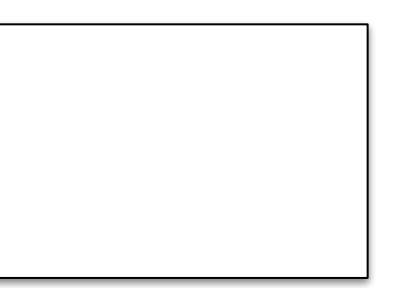

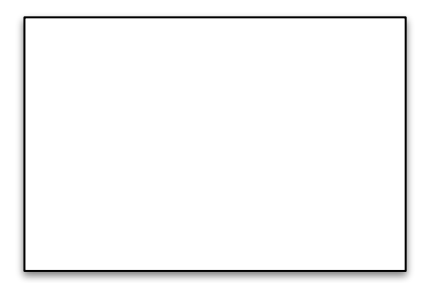

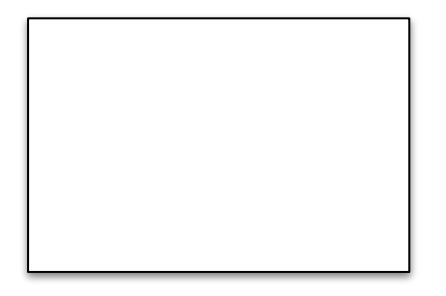

#### **Canevas ouvert - Tableau coloré**

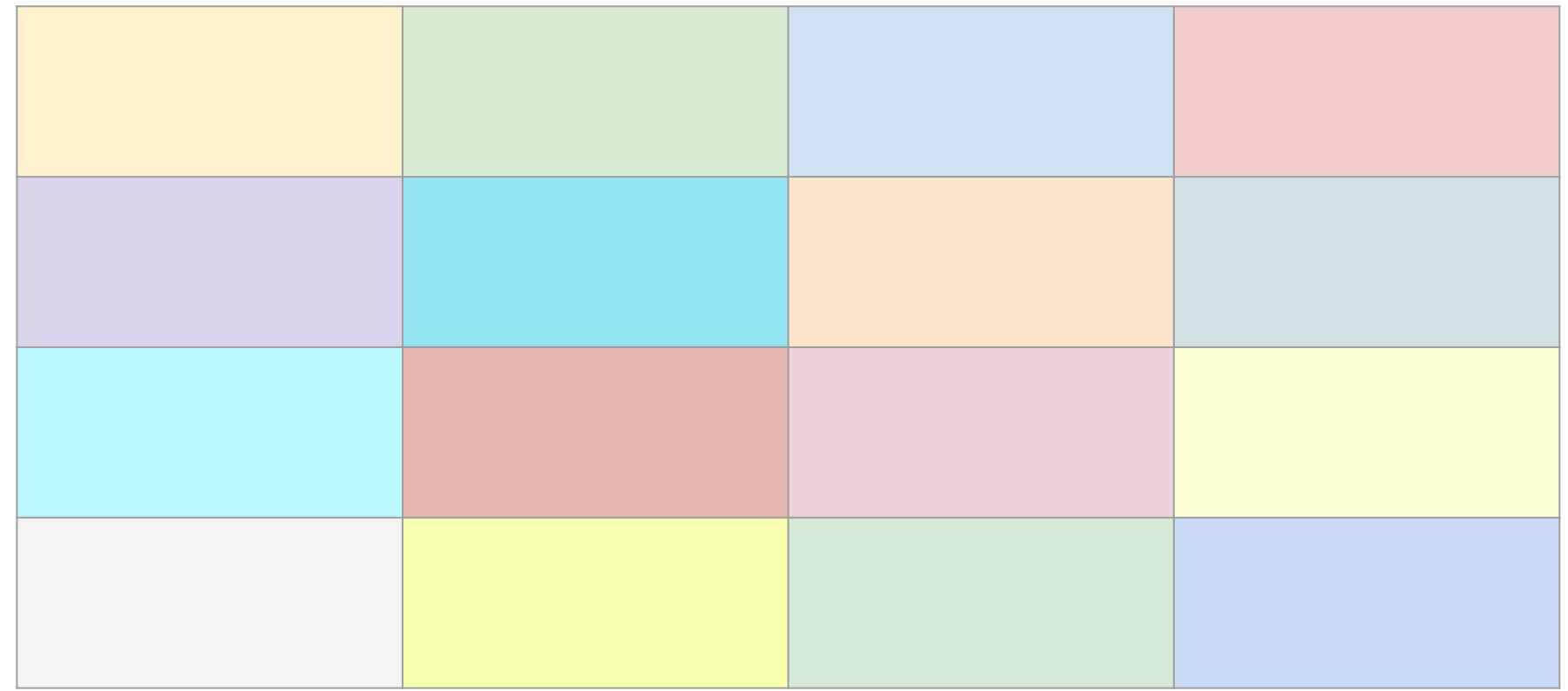

#### **Canevas ouvert - Tableau numéroté**

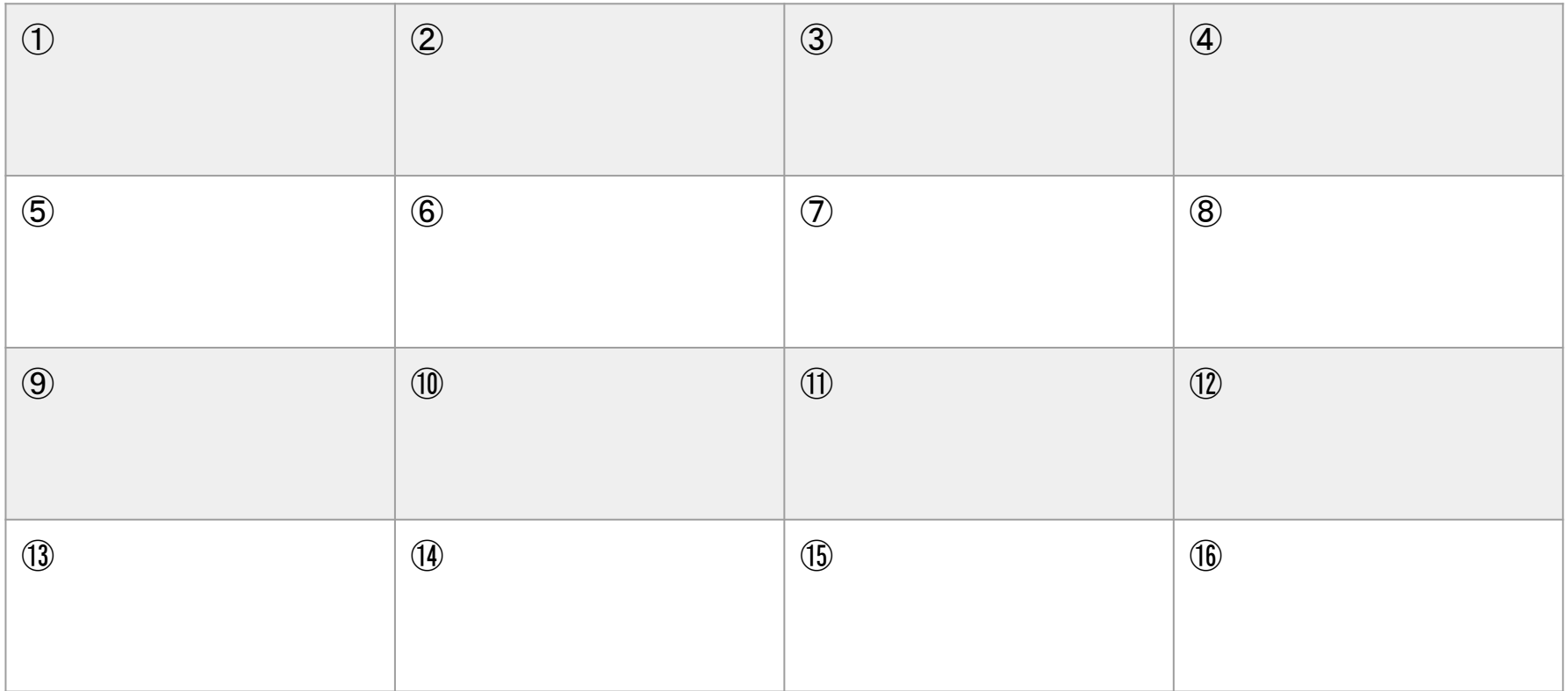

#### Canevas ouvert - Tableau comparatif

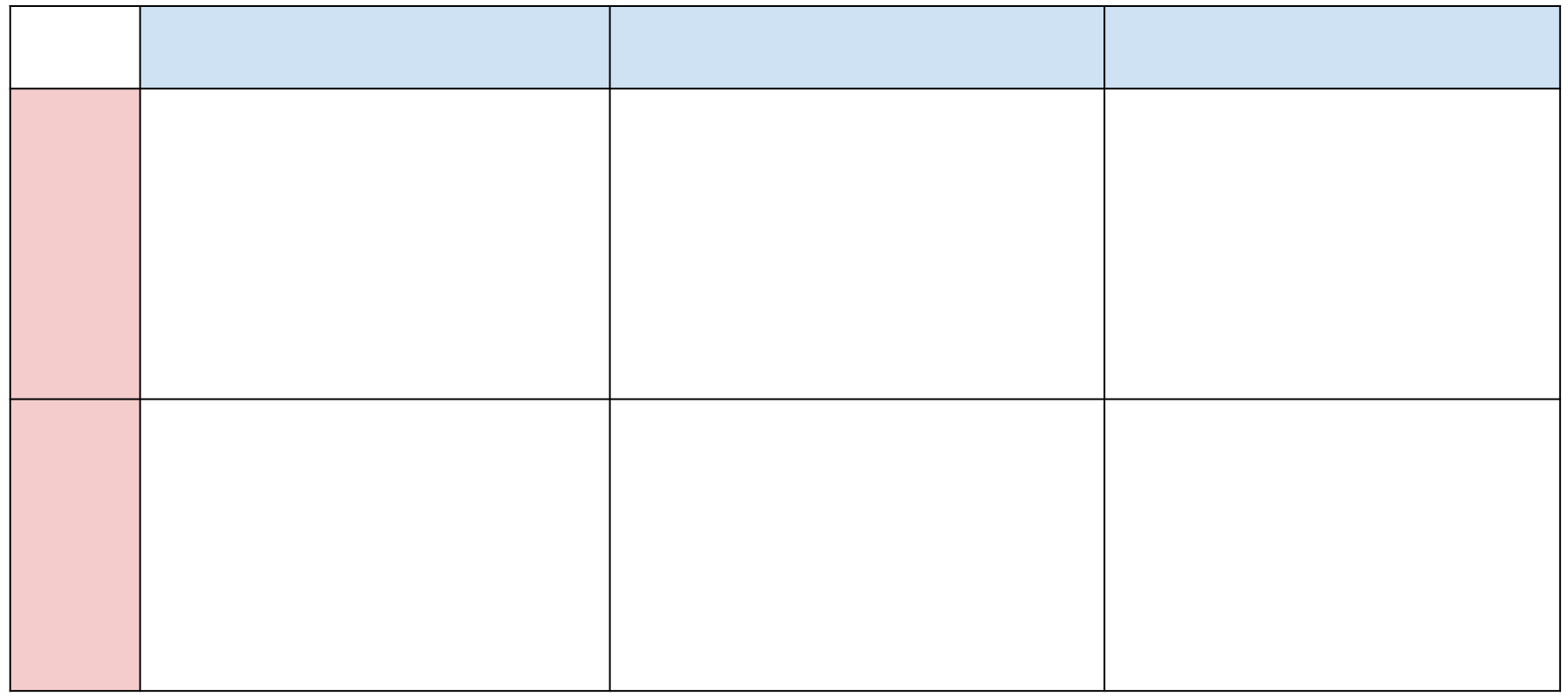

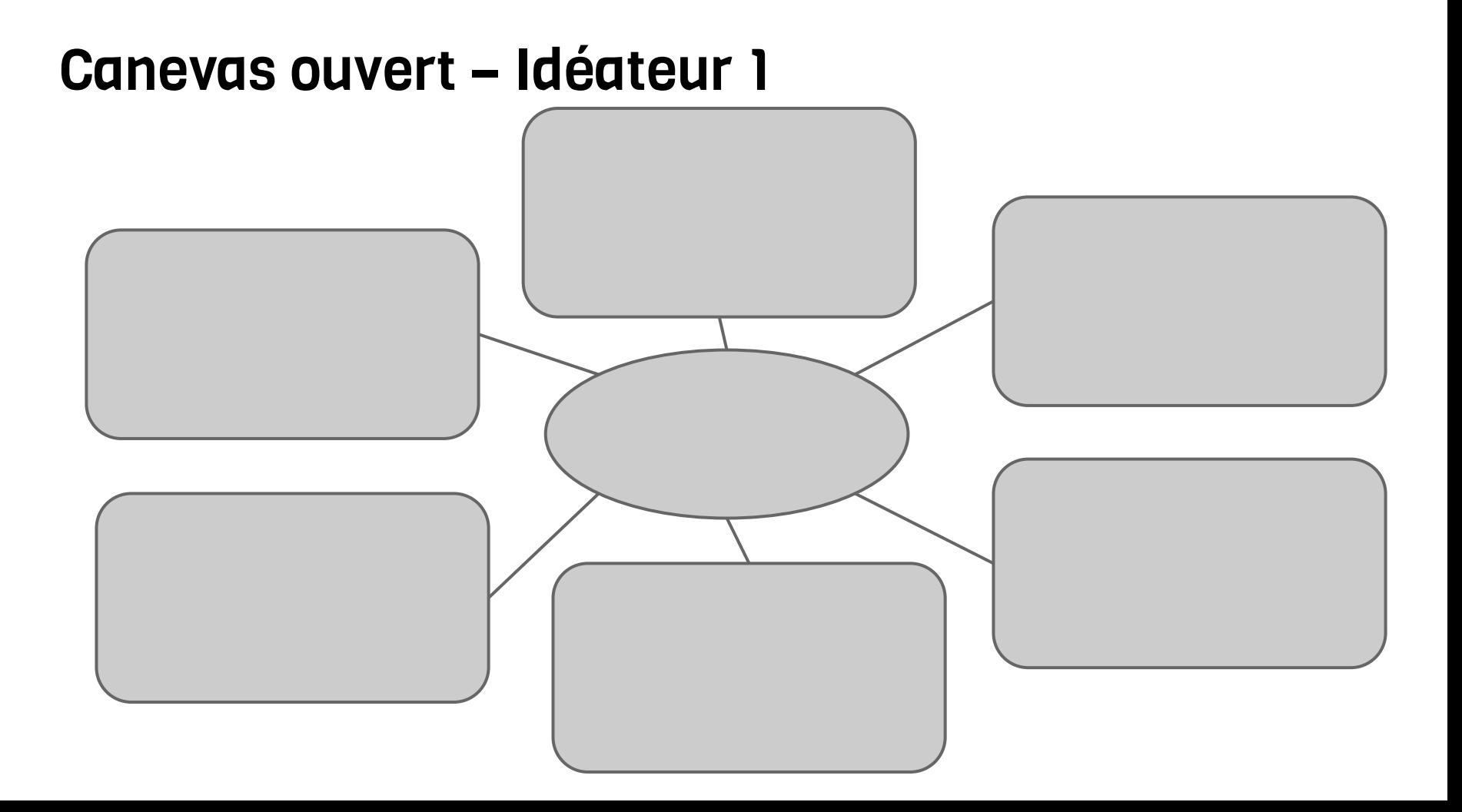

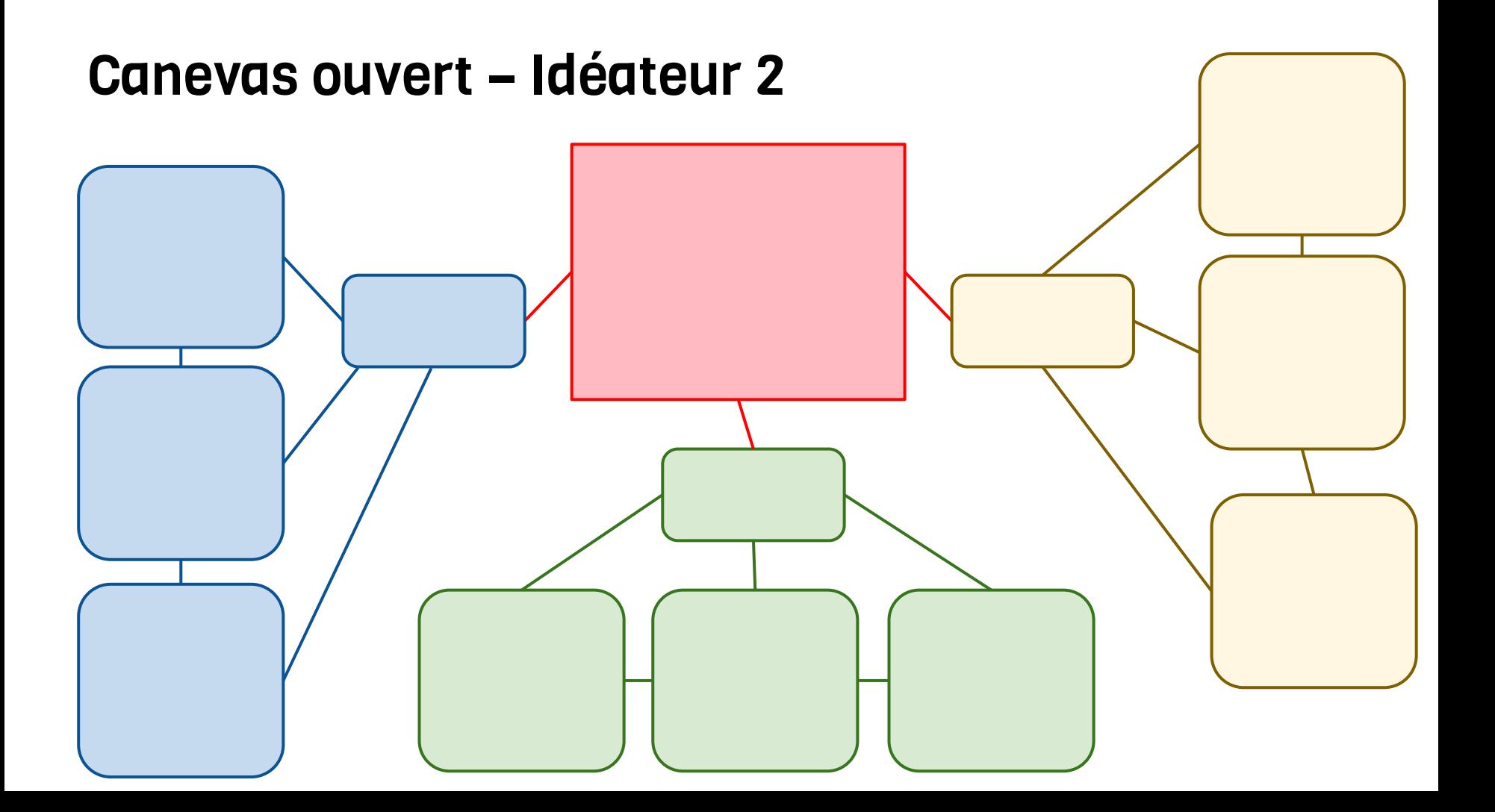

# **Canevas ouvert - Idéateur 3**

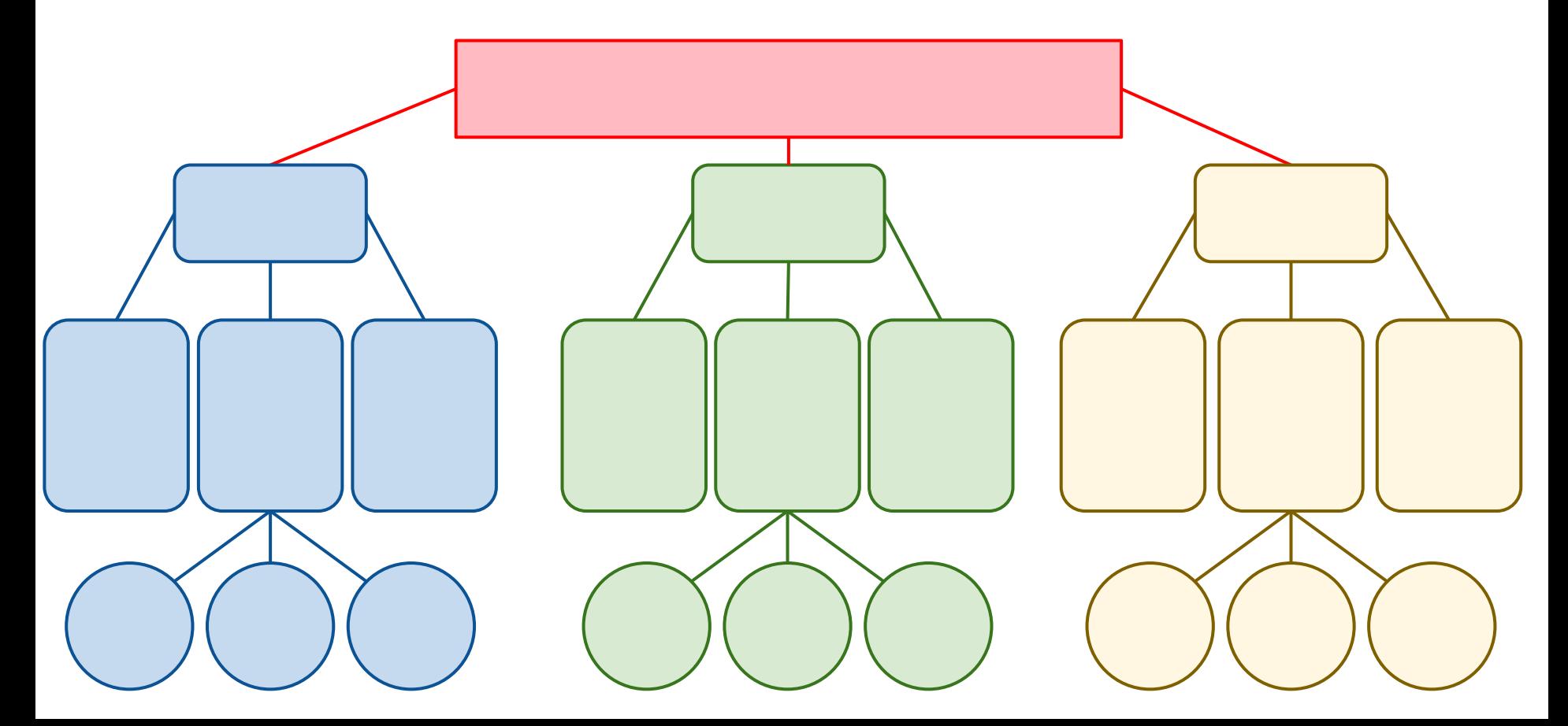

# Canevas ouvert - Diagramme de Venn à 3 entrées

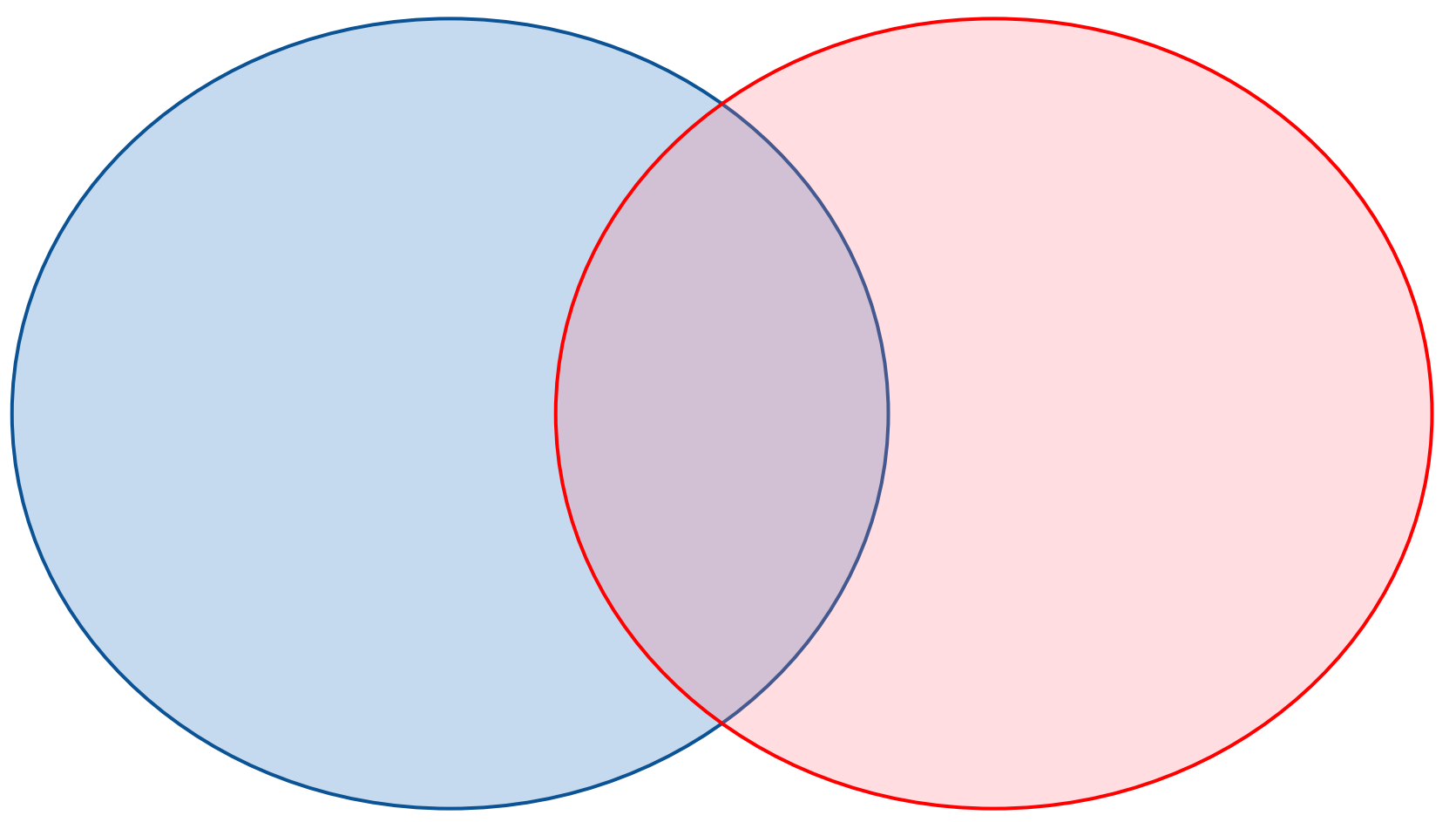

# Canevas ouvert - Diagramme de Venn à 7 entrées

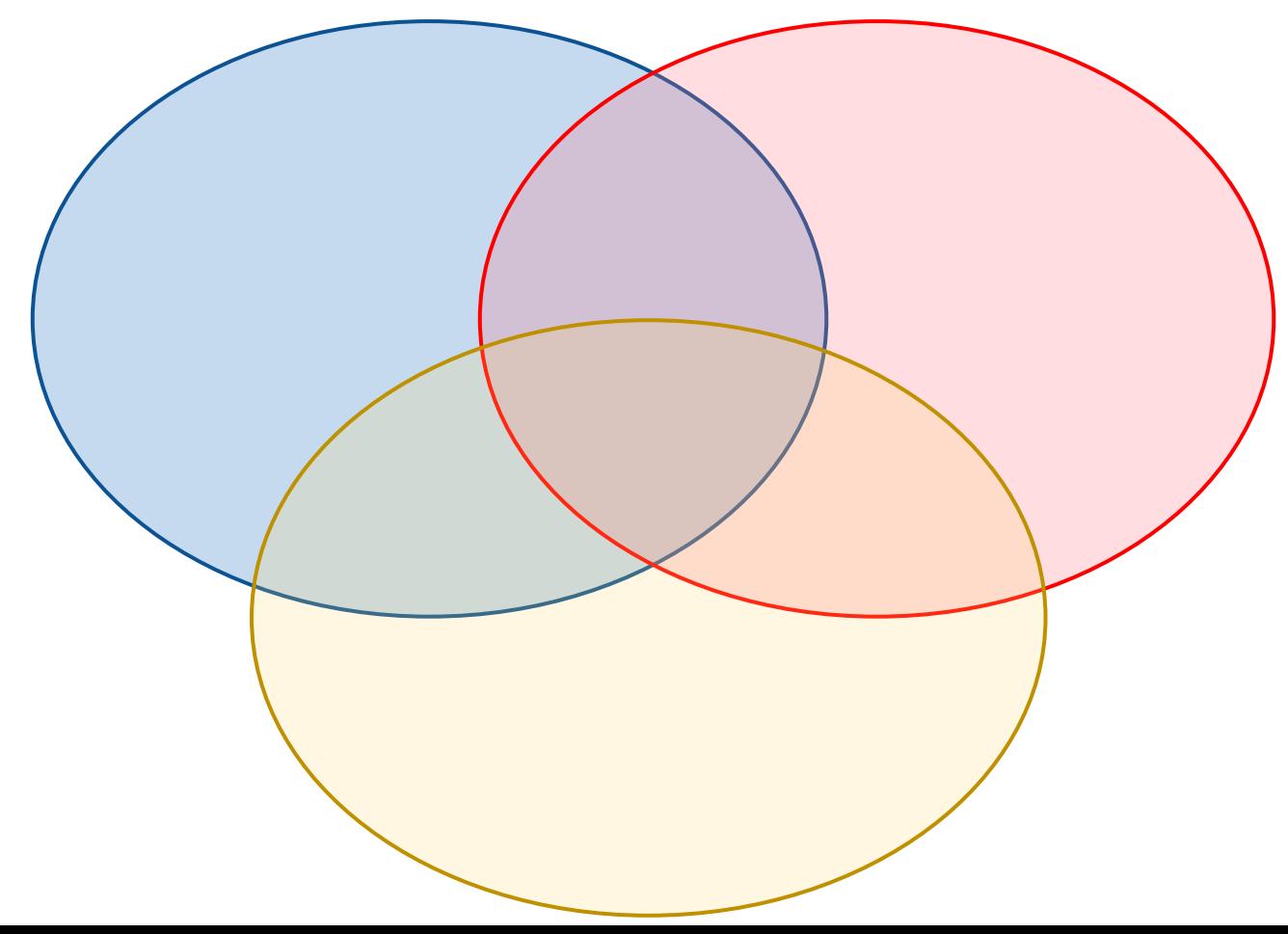

# Canevas ouvert - Diagramme de Venn avec items

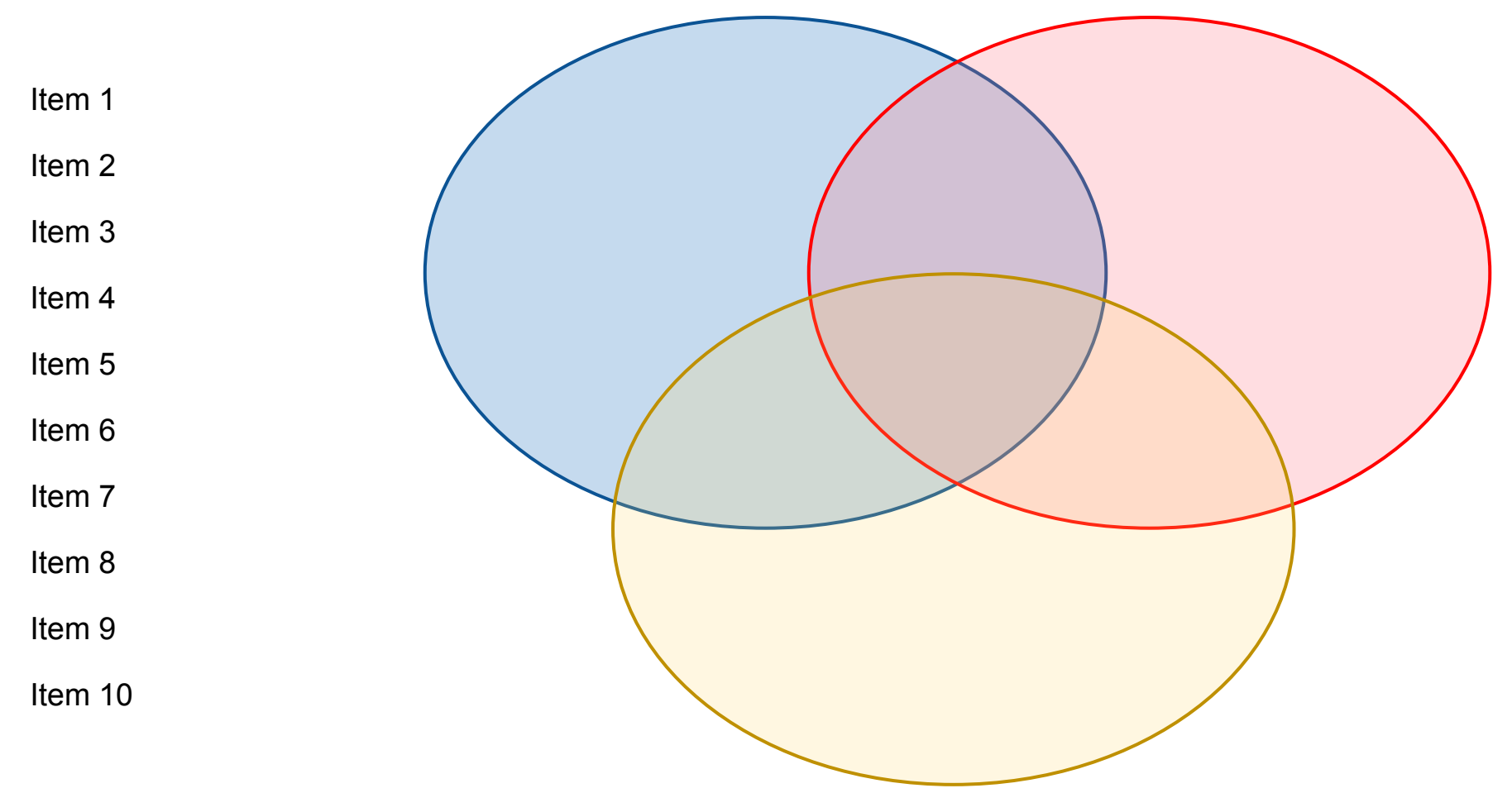

#### Canevas ouvert – Diagramme de Venn rectangulaire 1

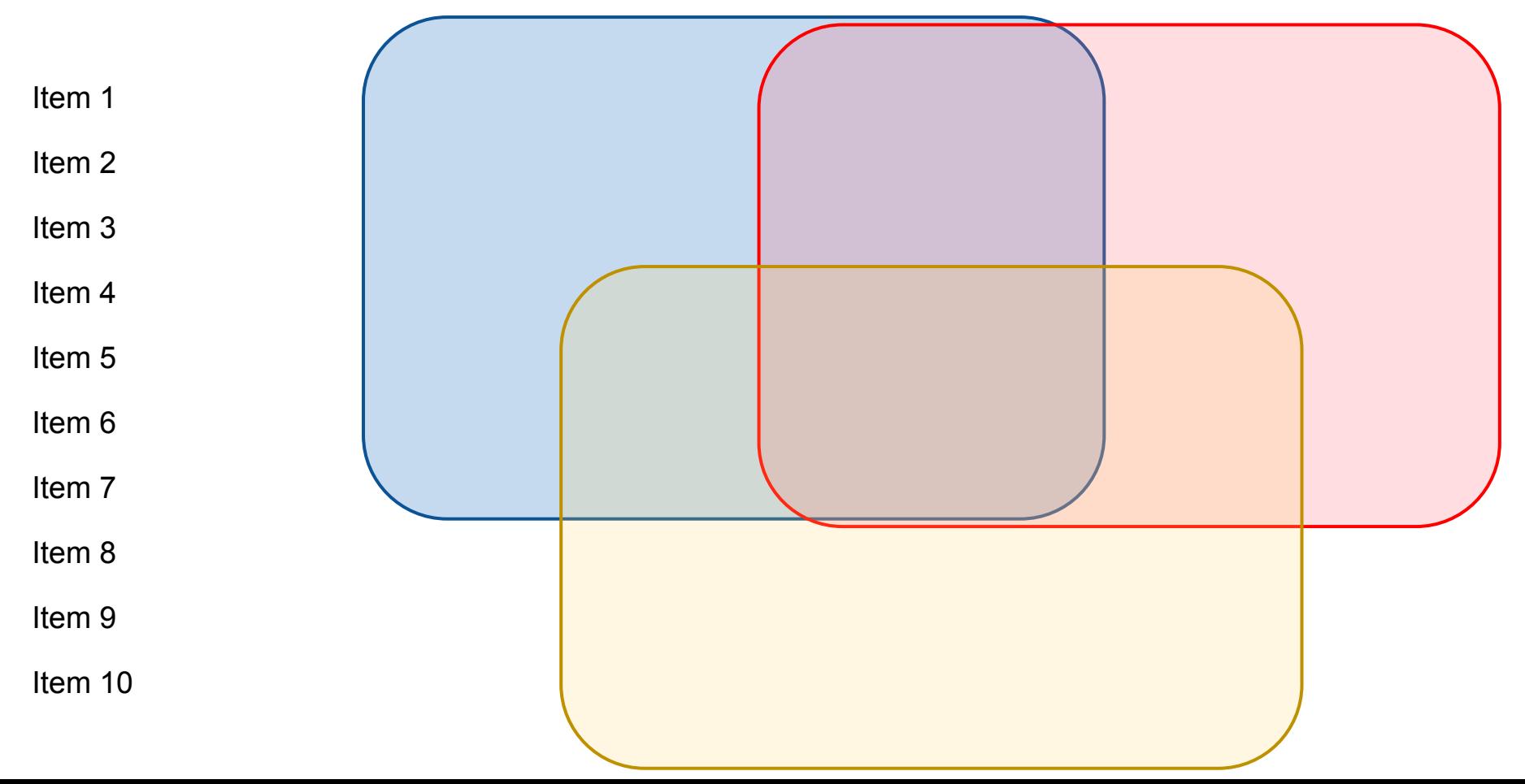

#### Canevas ouvert – Diagramme de Venn rectangulaire 2

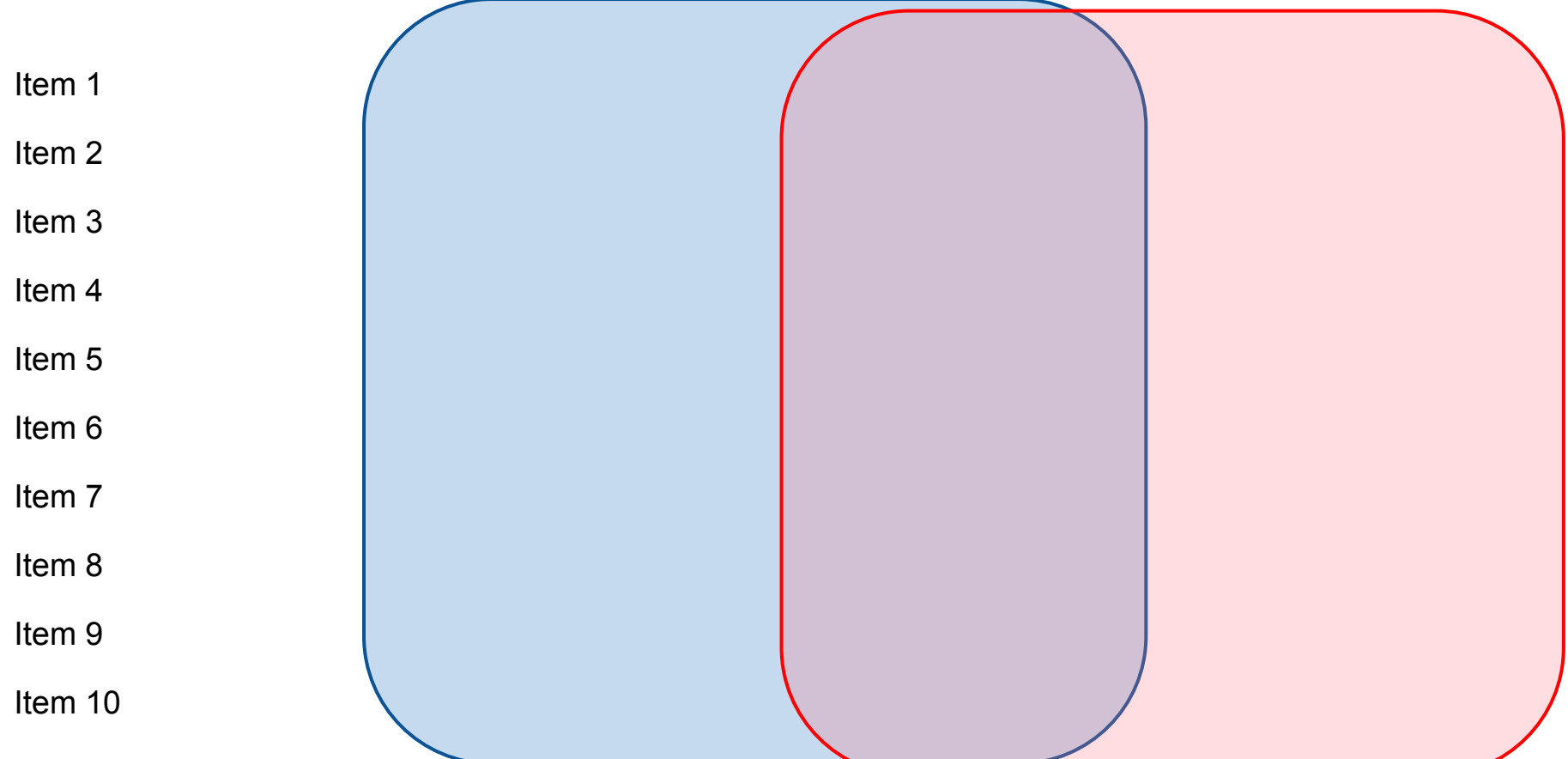

#### Canevas ouvert - Diagramme de Venn rectangulaire 3

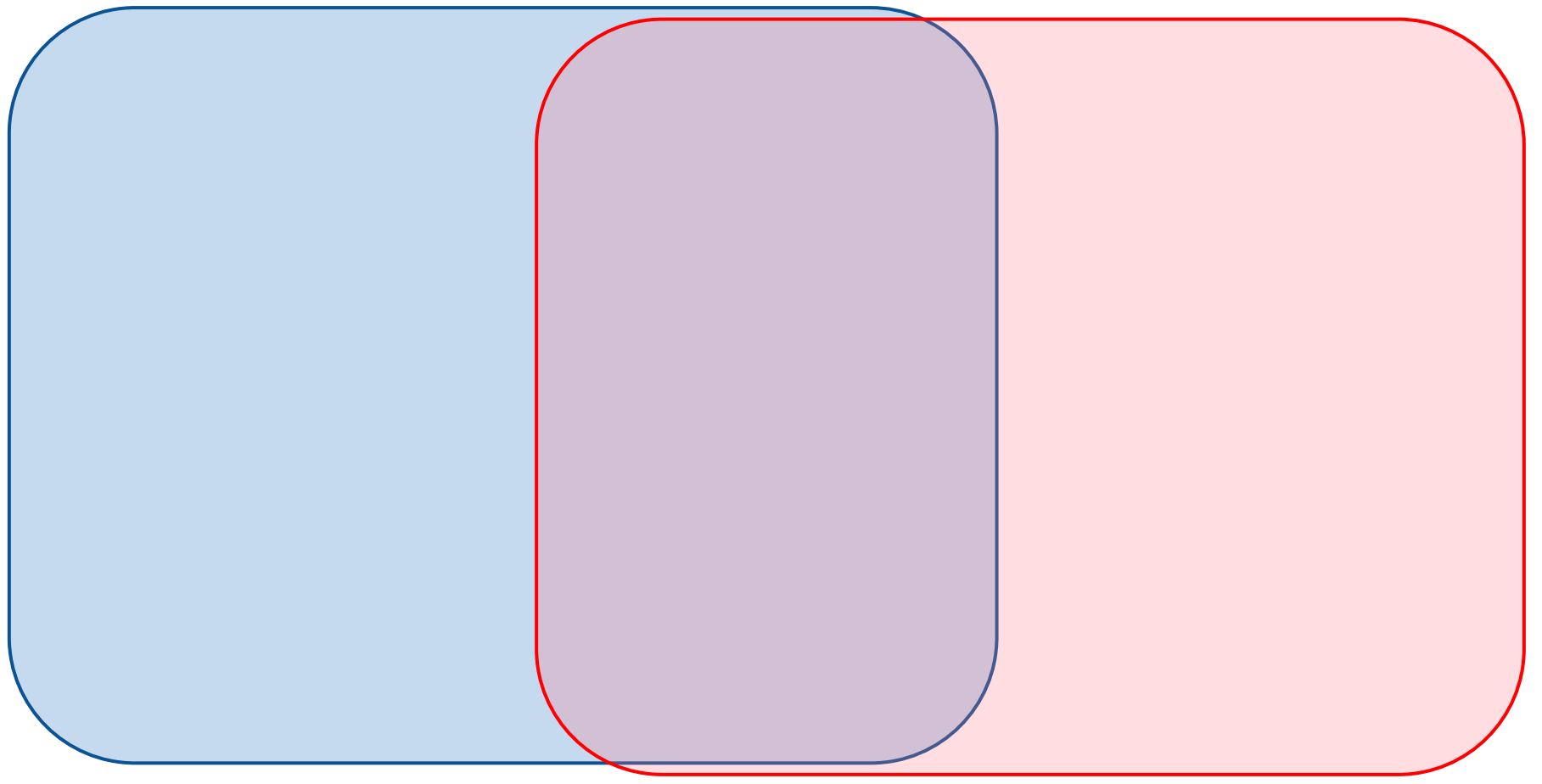

# **Canevas ouvert - Tempête d'idées**

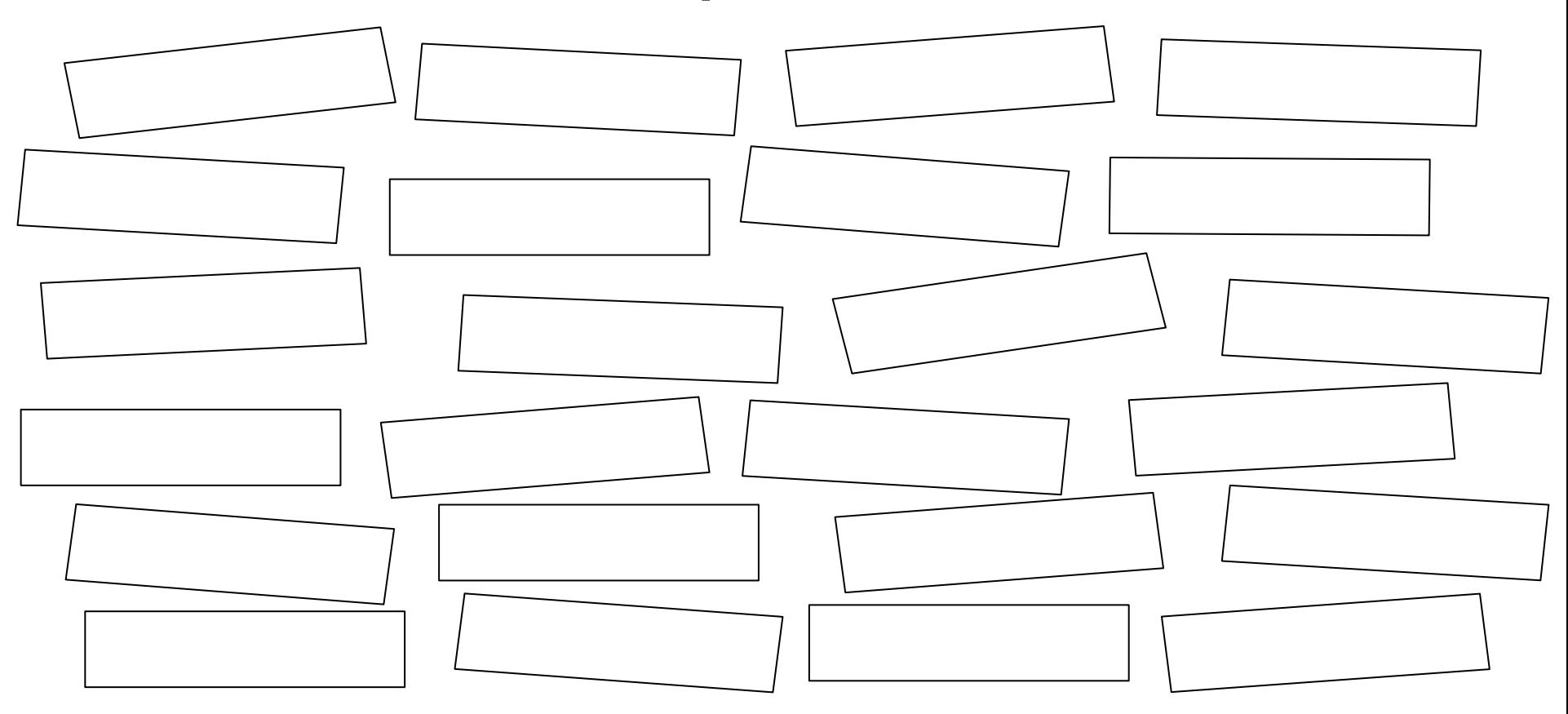

# **Canevas ouvert - Séquence**

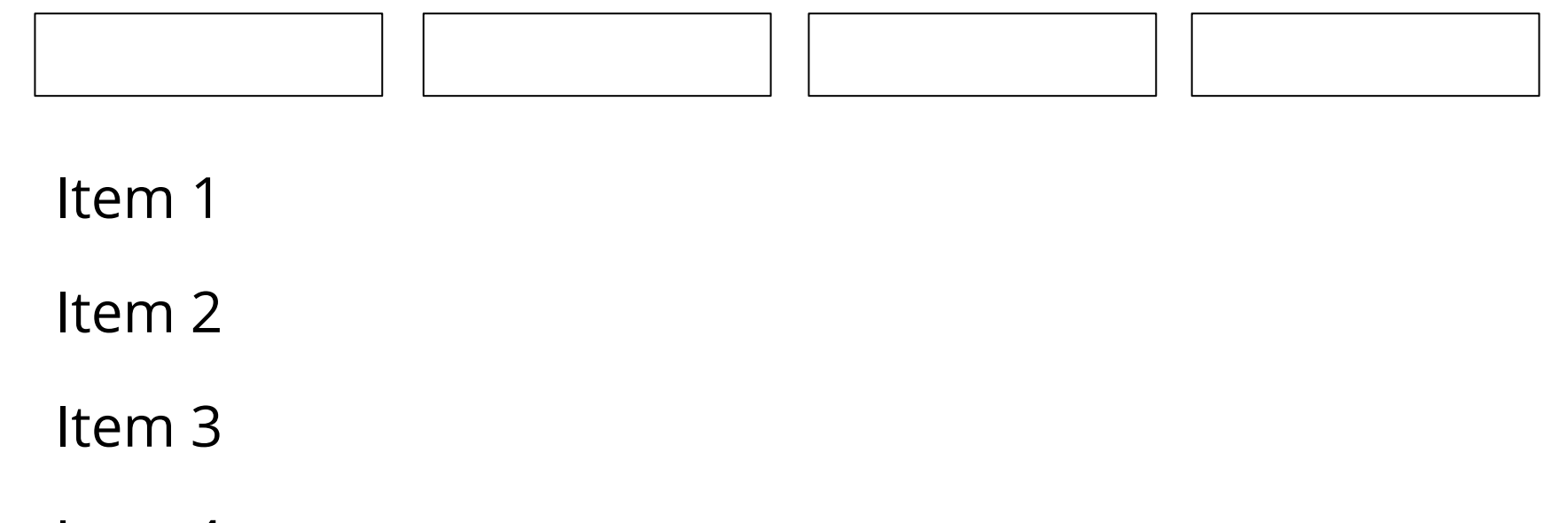

Item 4

#### **Canevas ouvert - Association**

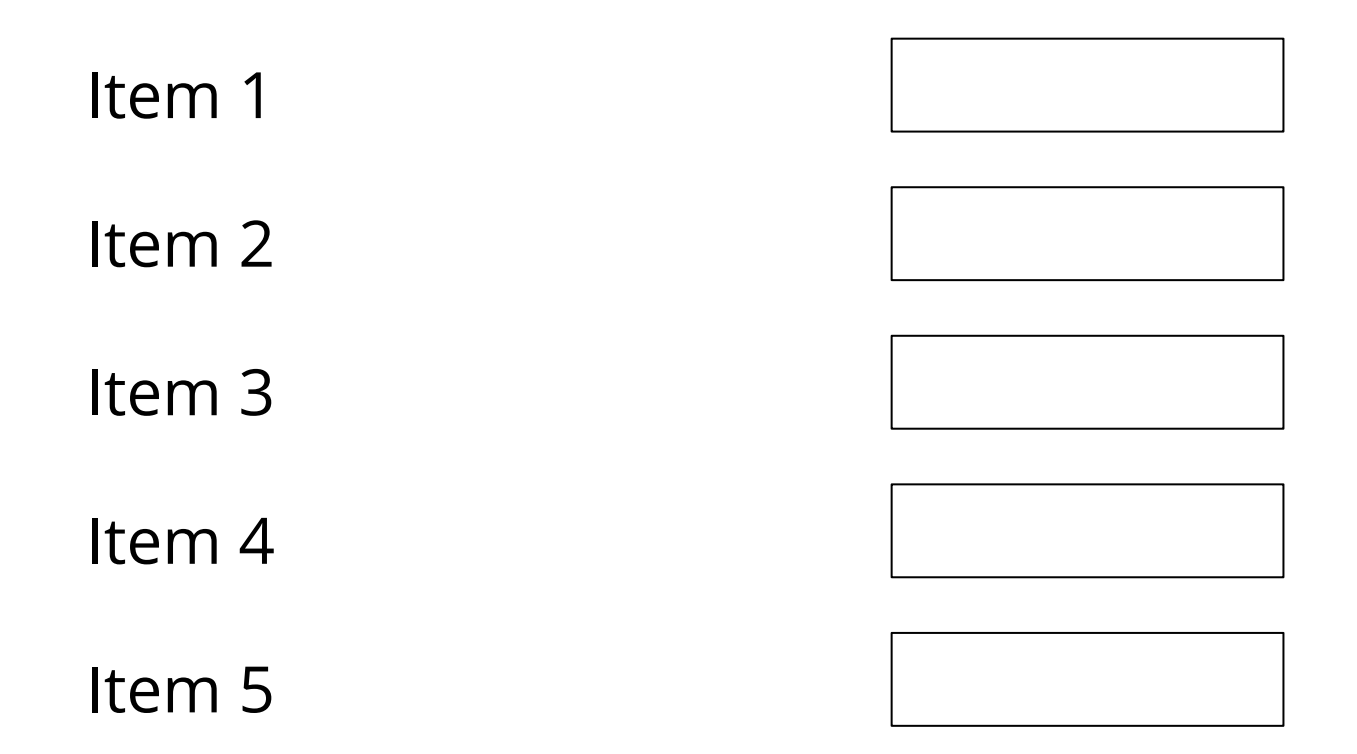

#### **Canevas ouvert - Narration**

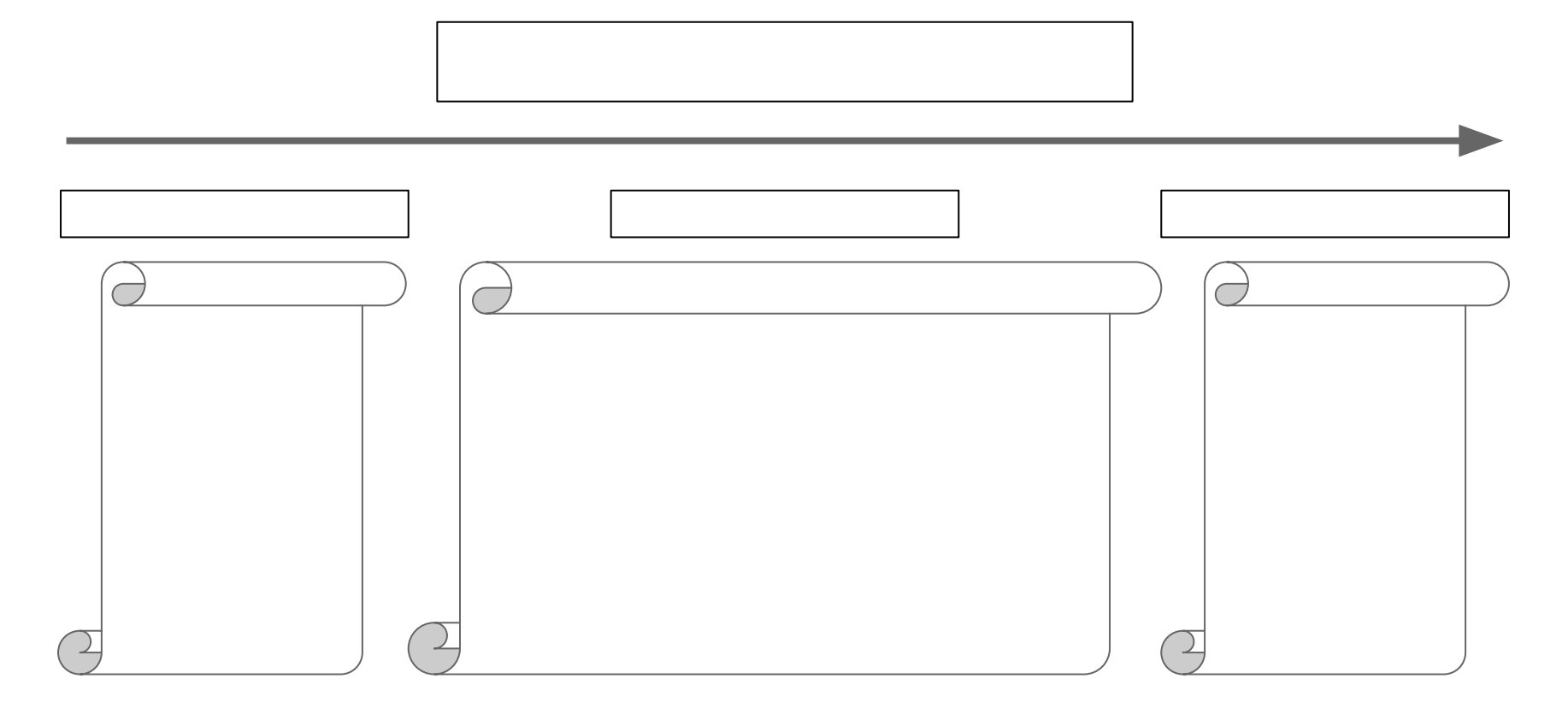

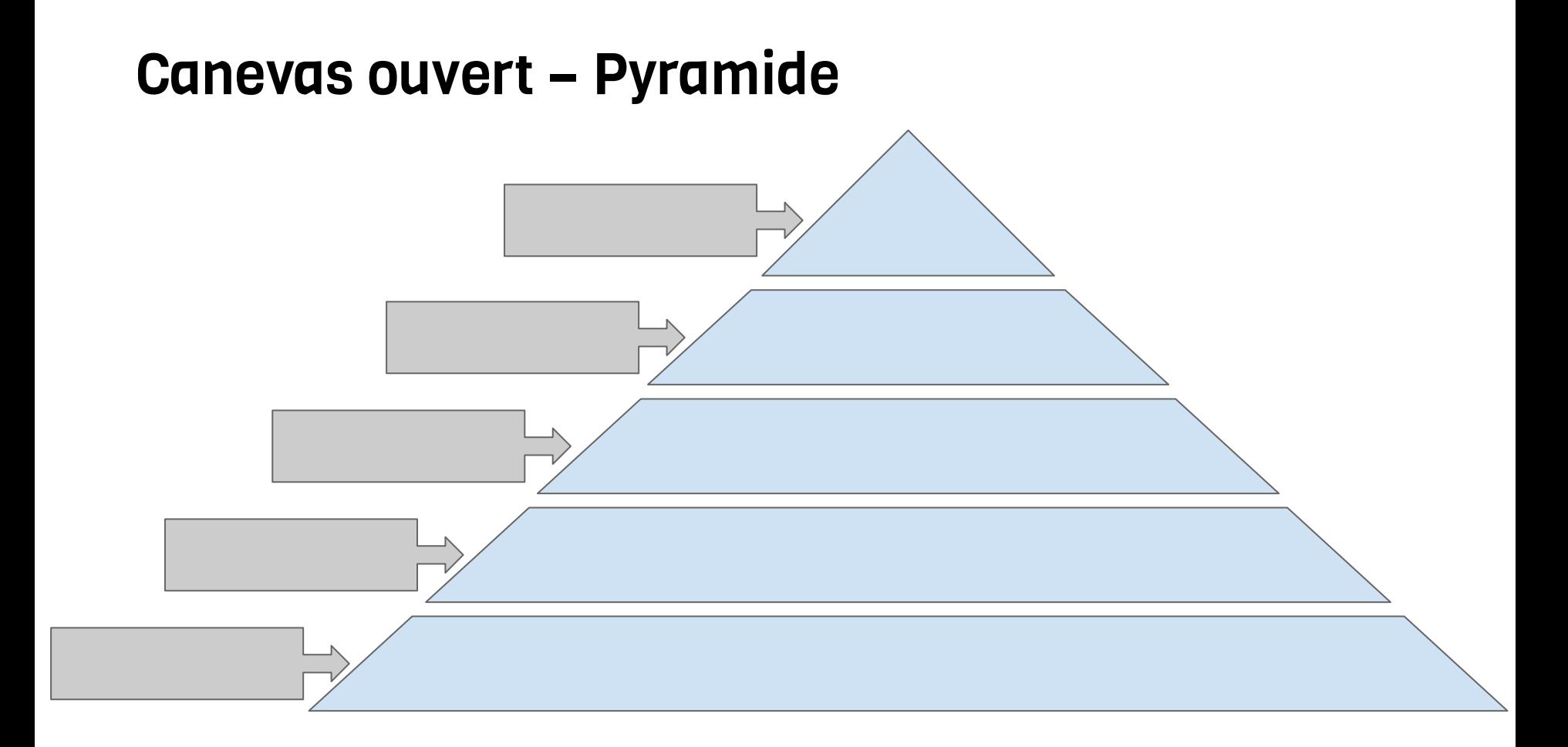

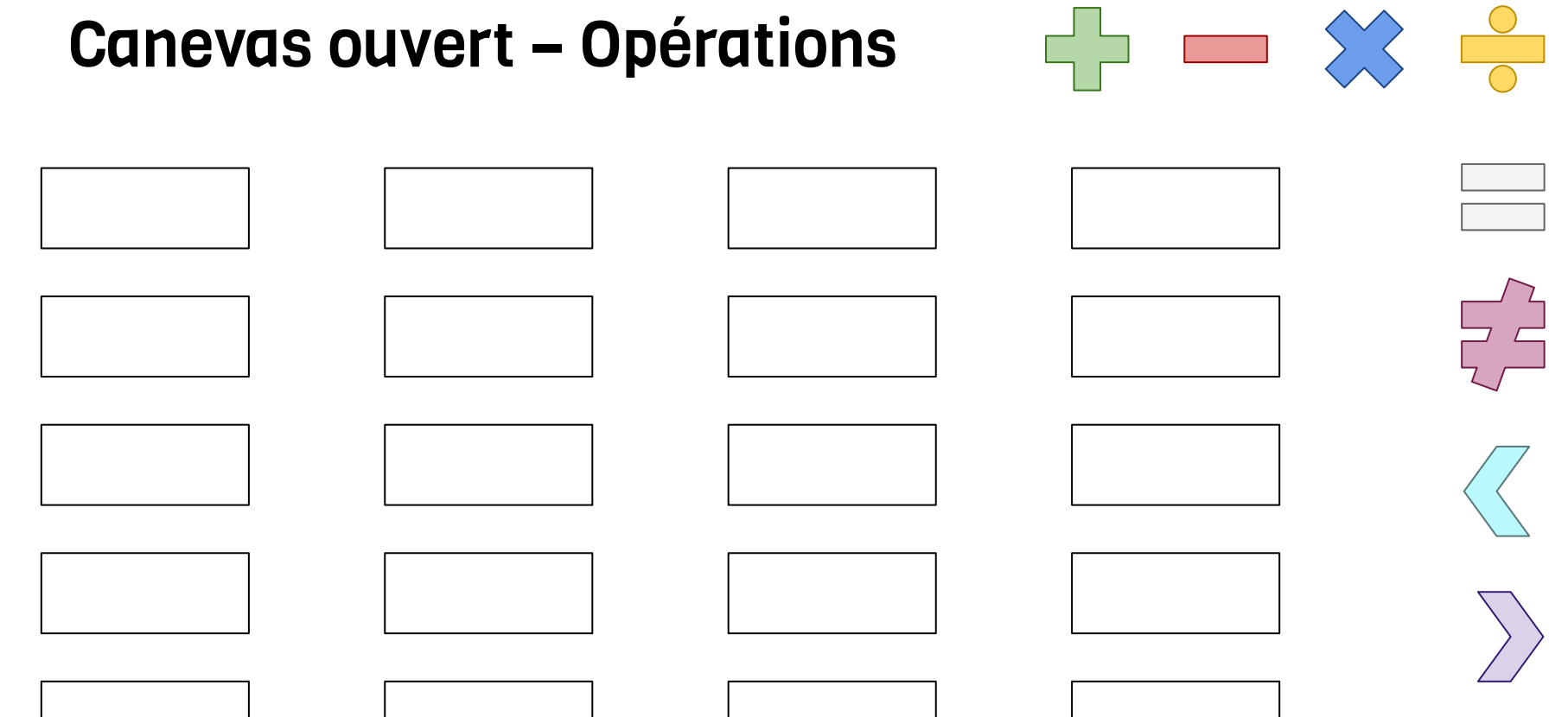

# Canevas ouvert – Diagramme à bandes

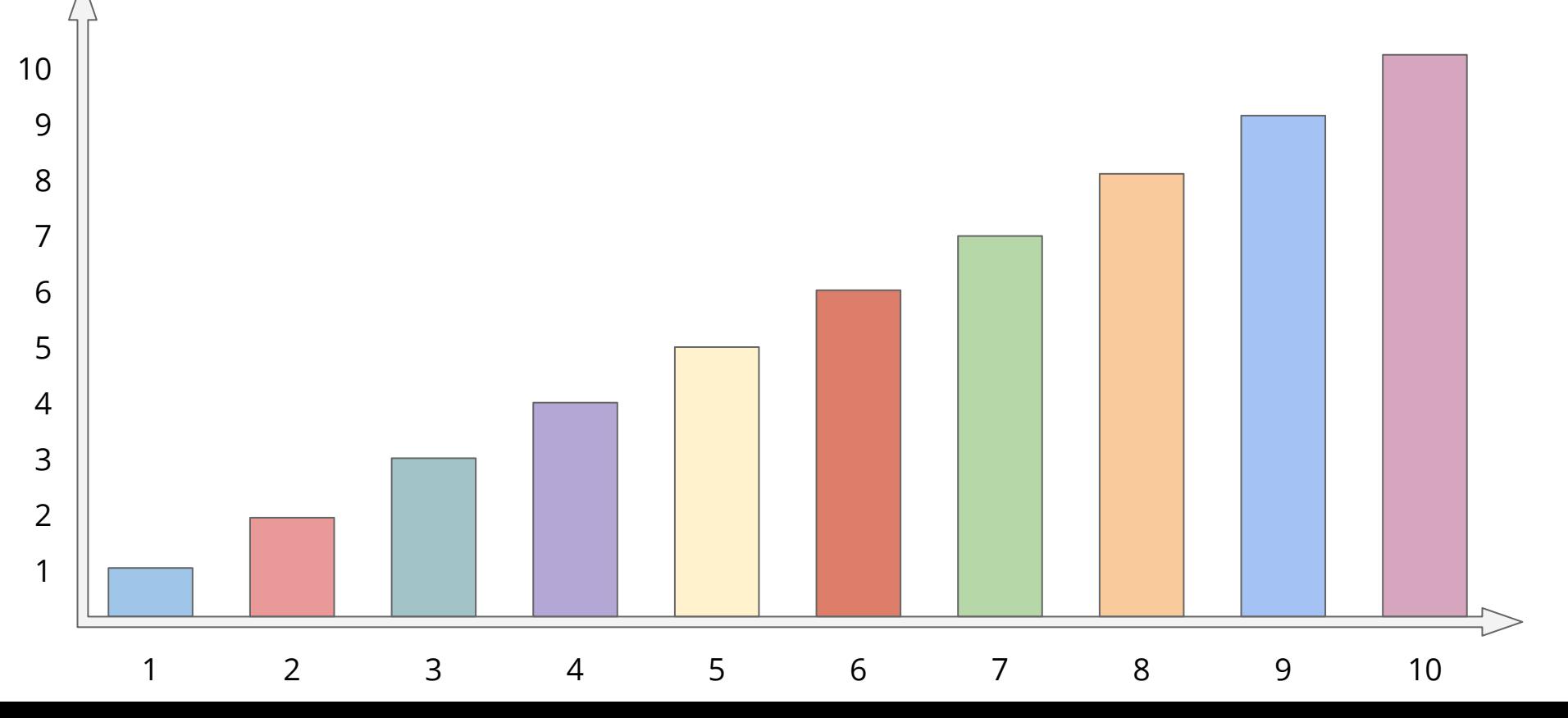

# **Canevas ouvert - Diagramme circulaire**

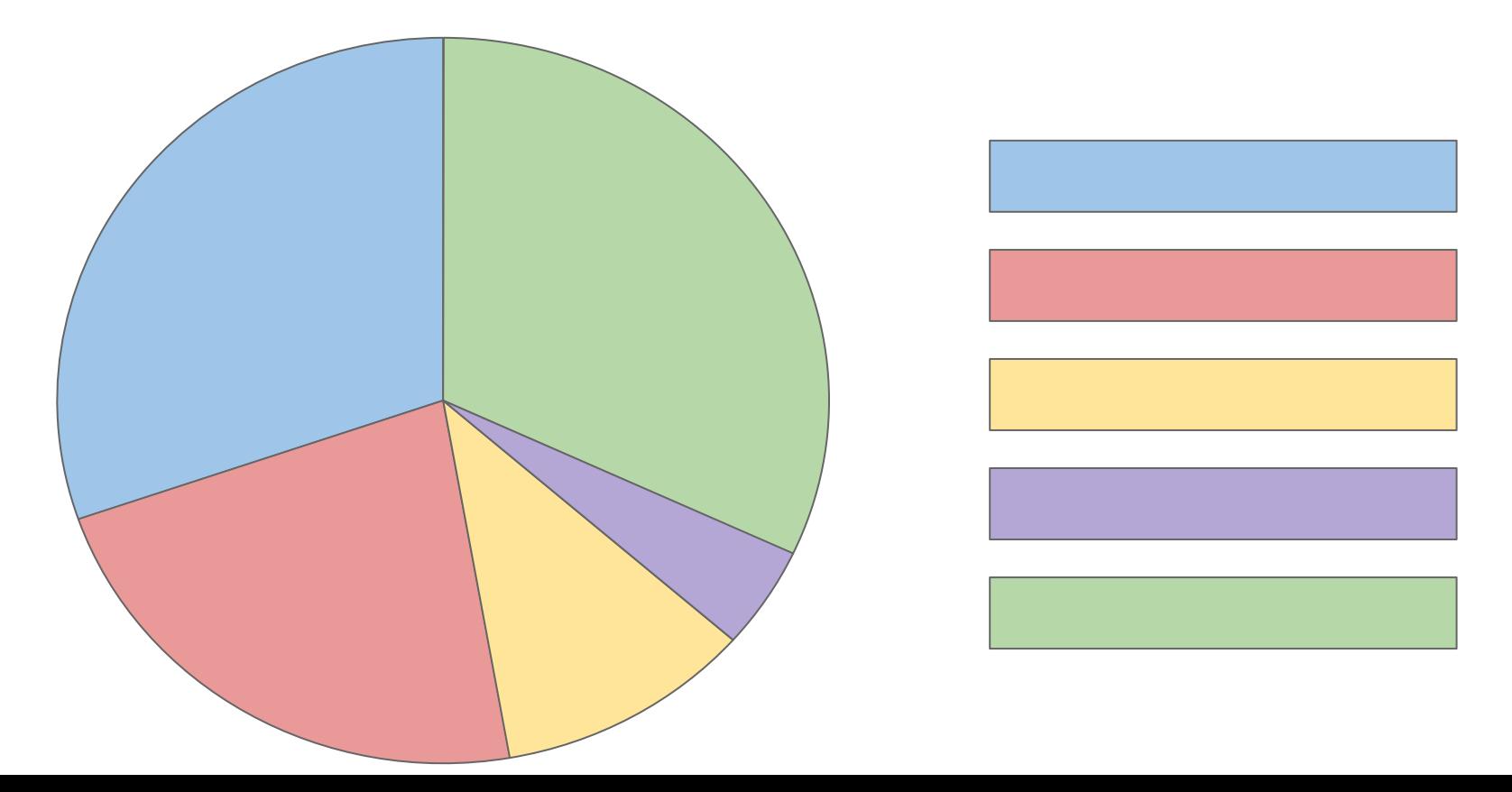

#### Canevas ouvert – Ligne du temps 1

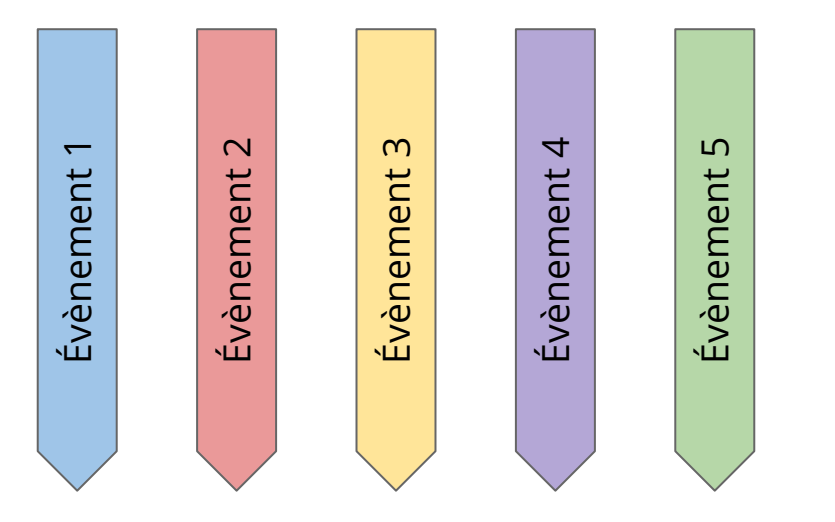

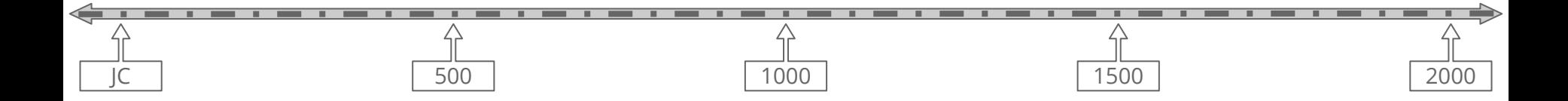

#### Canevas ouvert – Ligne du temps 2

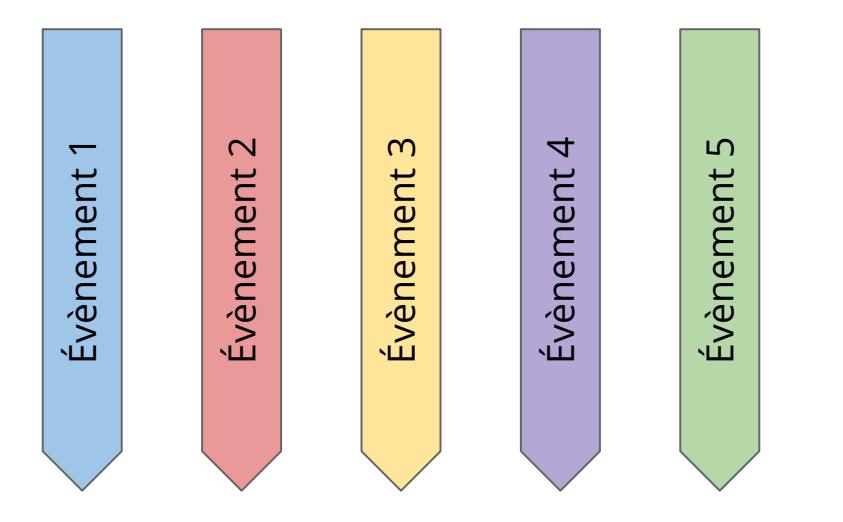

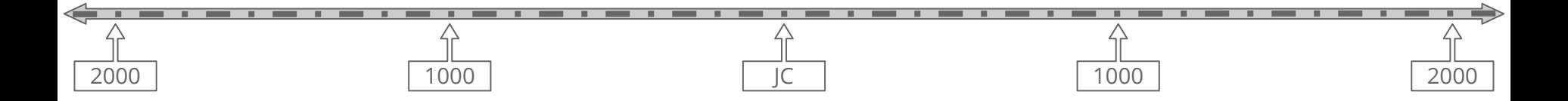

#### Canevas ouvert – Ligne du temps 3

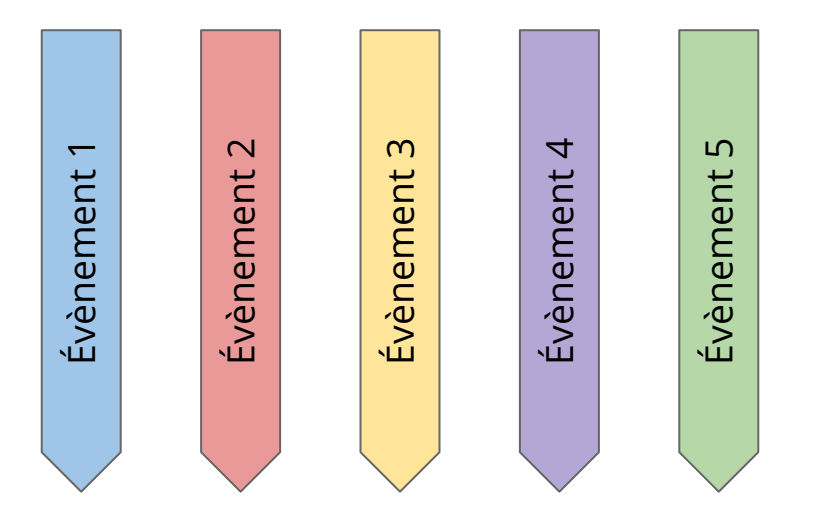

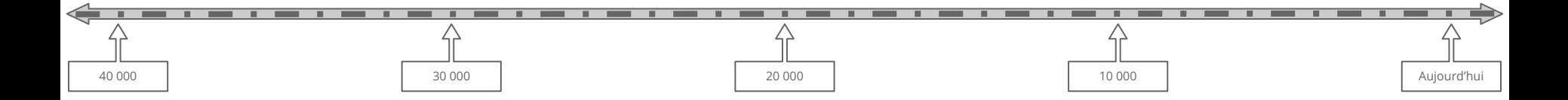